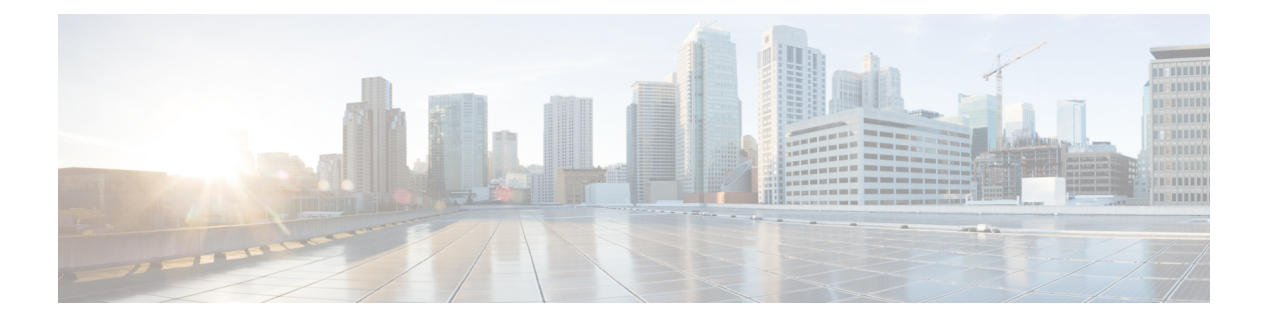

# **Flexible NetFlow**

- [cache,](#page-1-0) on page 2
- clear flow [exporter,](#page-3-0) on page 4
- clear flow [monitor,](#page-3-1) on page 4
- [collect,](#page-5-0) on page 6
- collect [counter,](#page-6-0) on page 7
- collect [interface,](#page-6-1) on page 7
- collect [timestamp](#page-7-0) absolute, on page 8
- collect [transport](#page-8-0) tcp flags , on page 9
- [datalink](#page-9-0) flow monitor , on page 10
- debug flow [exporter](#page-9-1) , on page 10
- debug flow [monitor](#page-10-0) , on page 11
- debug flow [record](#page-11-0) , on page 12
- debug [sampler](#page-11-1) , on page 12
- [description](#page-12-0) , on page 13
- [destination](#page-13-0) , on page 14
- dscp , on [page](#page-14-0) 15
- [export-protocol](#page-14-1) netflow-v9 , on page 15
- [exporter](#page-15-0) , on page 16
- flow [exporter](#page-15-1) , on page 16
- flow [monitor](#page-16-0) , on page 17
- flow [record](#page-17-0) , on page 18
- ip flow [monitor](#page-17-1), on page 18
- ipv6 flow [monitor](#page-18-0), on page 19
- match datalink [ethertype](#page-20-0) , on page 21
- match [datalink](#page-21-0) mac , on page 22
- match [datalink](#page-22-0) vlan , on page 23
- [match](#page-22-1) flow cts, on page 23
- match flow [direction](#page-23-0) , on page 24
- match [interface](#page-24-0), on page 25
- [match](#page-24-1) ipv4, on page 25
- match ipv4 [destination](#page-25-0) address , on page 26
- match ipv4 source [address](#page-26-0), on page 27
- [match](#page-26-1) ipv4 ttl, on page 27
- [match](#page-27-0) ipv6, on page 28
- match ipv6 [destination](#page-28-0) address, on page 29
- match ipv6 [hop-limit,](#page-28-1) on page 29
- match ipv6 source [address,](#page-29-0) on page 30
- match [transport,](#page-30-0) on page 31
- match [transport](#page-30-1) icmp ipv4, on page 31
- match [transport](#page-31-0) icmp ipv6, on page 32
- mode [random](#page-32-0) 1 out-of, on page 33
- [option,](#page-32-1) on page 33
- [record,](#page-33-0) on page 34
- [sampler,](#page-34-0) on page 35
- show flow [exporter,](#page-35-0) on page 36
- show flow [interface,](#page-36-0) on page 37
- show flow [monitor,](#page-38-0) on page 39
- show flow [record,](#page-39-0) on page 40
- show [sampler,](#page-40-0) on page 41
- [source,](#page-41-0) on page 42
- [template](#page-43-0) data timeout, on page 44
- [transport,](#page-43-1) on page 44
- ttl, on [page](#page-44-0) 45

#### <span id="page-1-0"></span>**cache**

To configure a flow cache parameter for a flow monitor, use the **cache** command in flow monitor configuration mode. To remove a flow cache parameter for a flow monitor, use the **no** form of this command.

**cache** {**timeout** {**active** | **inactive**} *seconds* | **type normal**} **no cache** {**timeout** {**active** | **inactive**} | **type**}

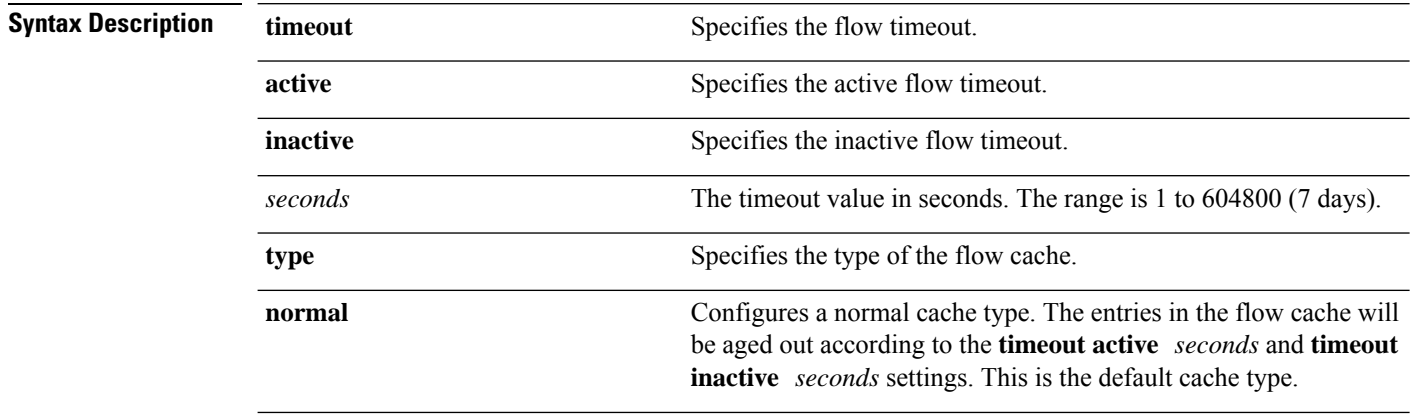

**Command Default** The default flow monitor flow cache parameters are used.

The following flow cache parameters for a flow monitor are enabled:

• Cache type: normal

Ι

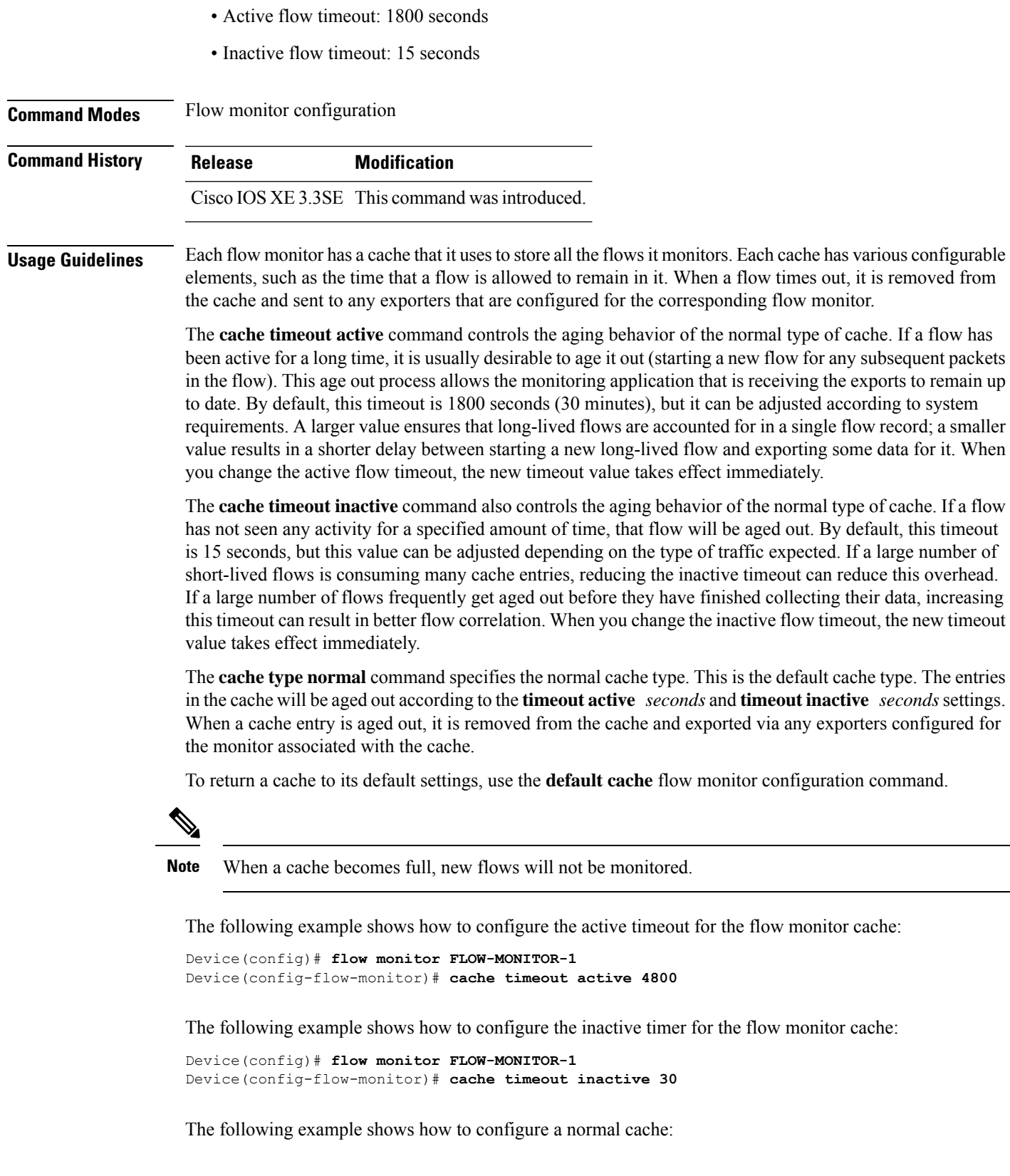

```
Device(config)# flow monitor FLOW-MONITOR-1
Device(config-flow-monitor)# cache type normal
```
**clear flow exporter** [[**name**] *exporter-name*] **statistics**

### <span id="page-3-0"></span>**clear flow exporter**

To clear the statistics for aFlexible Netflow flow exporter, use the **clear flow exporter** command in privileged EXEC mode.

**Syntax Description name** (Optional) Specifies the name of a flow exporter. *exporter-name* (Optional) Name of a flow exporter that was previously configured. **statistics** Clears the flow exporter statistics. **Command Modes** Privileged EXEC **Command History Release Modification** Cisco IOS XE 3.3SE This command wasintroduced. **Usage Guidelines** The **clear flow exporter** command removes all statistics from the flow exporter. These statistics will not be exported and the data gathered in the cache will be lost. You can view the flow exporter statistics by using the **show flow exporter statistics** privileged EXEC command. **Examples** The following example clears the statistics for all of the flow exporters configured on the device: Device# **clear flow exporter statistics** The following example clears the statistics for the flow exporter named FLOW-EXPORTER-1: Device# **clear flow exporter FLOW-EXPORTER-1 statistics**

## <span id="page-3-1"></span>**clear flow monitor**

To clear a flow monitor cache or flow monitor statistics and to force the export of the data in the flow monitor cache, use the **clear flow monitor** command in privileged EXEC mode.

**clear flow monitor** [**name**] *monitor-name* [{[**cache**] **force-export** | **statistics**}]

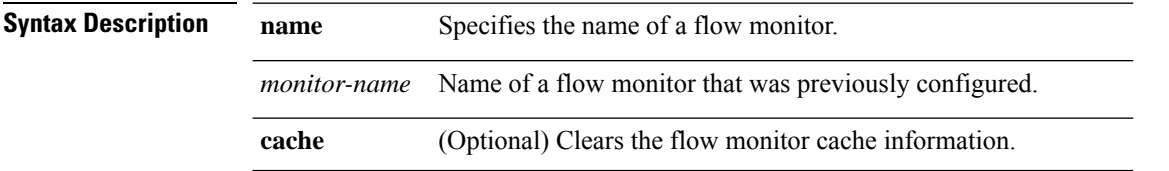

 $\mathbf{l}$ 

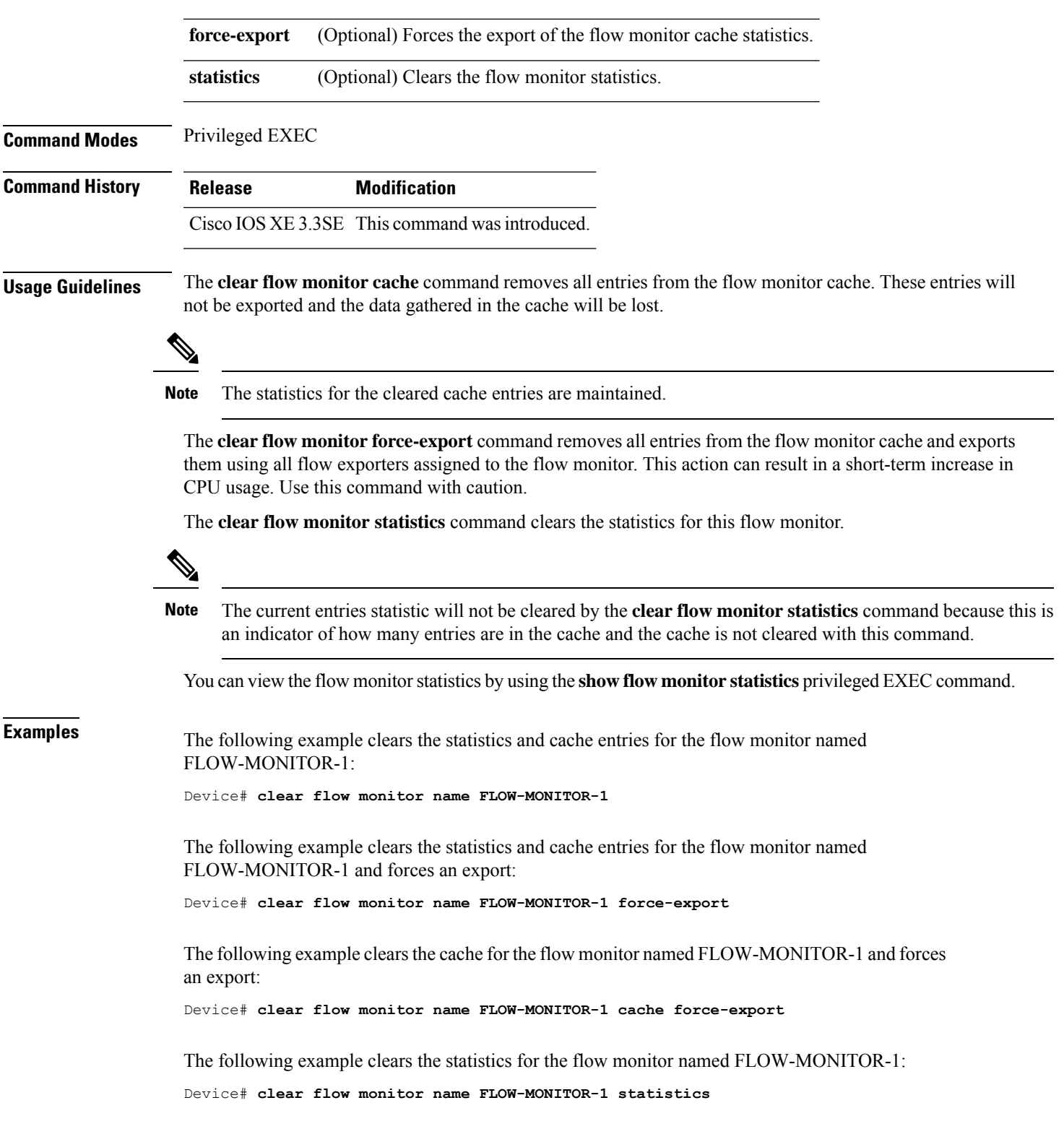

# <span id="page-5-0"></span>**collect**

To configure non-key fields for the flow monitor record and to enable capturing the values in the fields for the flow created with the record, use the **collect** command in flow record configuration mode.

**collect** {**counter** | **interface** | **timestamp** | **transport**}

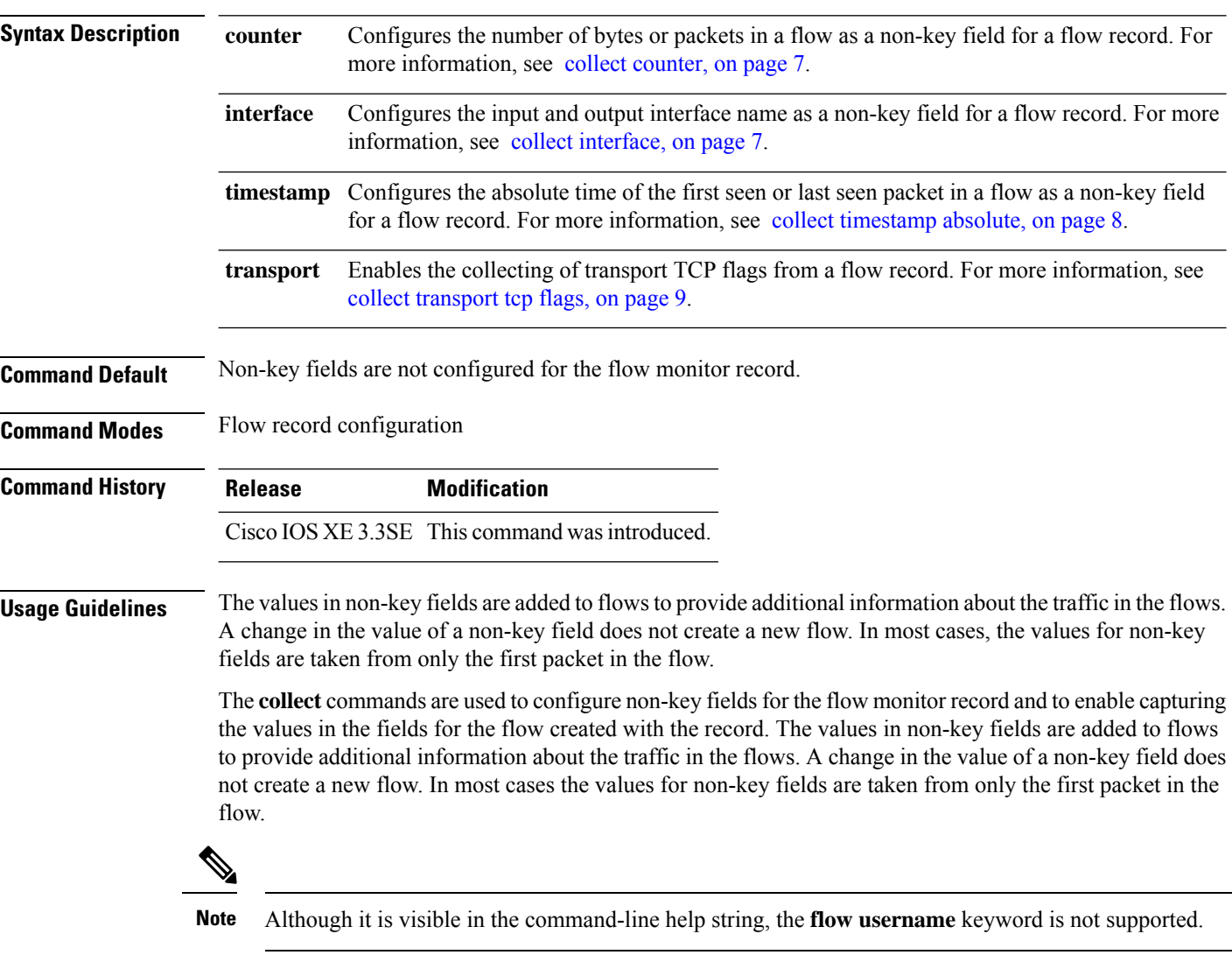

The following example configures the total number of bytes in the flows as a non-key field:

Device(config)# **flow record FLOW-RECORD-1** Device(config-flow-record)# **collect counter bytes long** Ш

#### <span id="page-6-0"></span>**collect counter**

To configure the number of bytes or packets in a flow as a non-key field for a flow record, use the **collect counter** command in flow record configuration mode. To disable the use of the number of bytes or packets in a flow (counters) as a non-key field for a flow record, use the **no** form of this command.

**Command Default** The number of bytes or packets in a flow is not configured as a non-key field.

**Command Modes** Flow record configuration

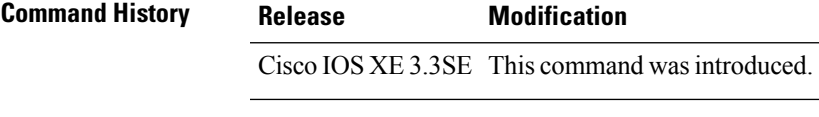

**Usage Guidelines** To return this command to its default settings, use the **no collect counter** or **default collect counter** flow record configuration command.

The following example configures the total number of bytes in the flows as a non-key field:

```
Device(config)# flow record FLOW-RECORD-1
Device(config-flow-record)#collect counter bytes long
```
The following example configures the total number of packets from the flows as a non-key field:

```
Device(config)# flow record FLOW-RECORD-1
Device(config-flow-record)# collect counter packets long
```
# <span id="page-6-1"></span>**collect interface**

To configure the input interface name as a non-key field for a flow record, use the **collect interface** command in flow record configuration mode. To disable the use of the input interface as a non-key field for a flow record, use the **no** form of this command.

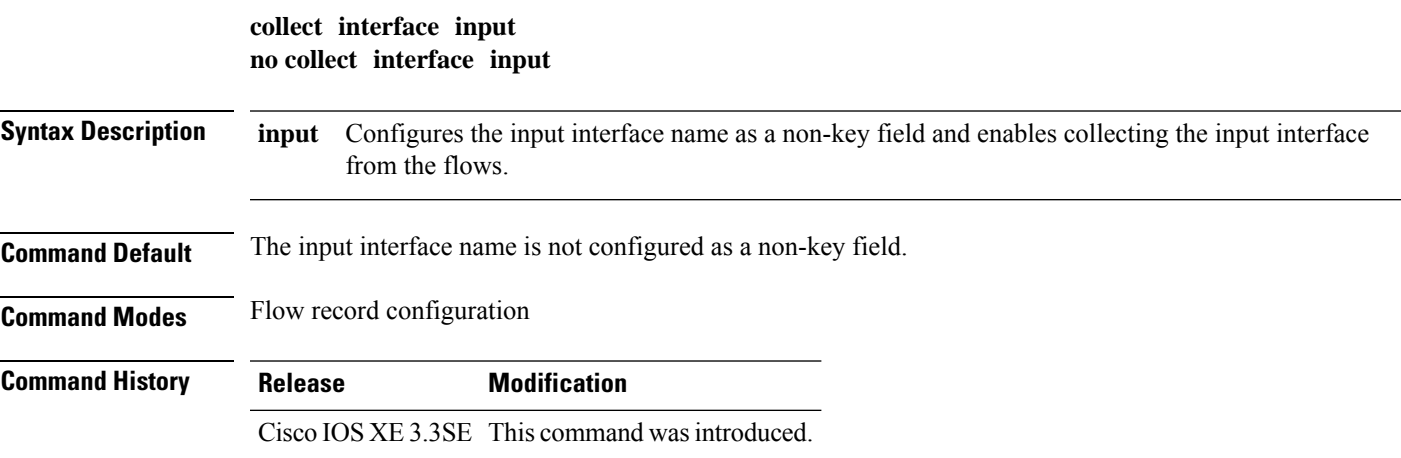

**Usage Guidelines** The Flexible NetFlow **collect** commands are used to configure non-key fields for the flow monitor record and to enable capturing the values in the fields for the flow created with the record. The values in non-key fields are added to flows to provide additional information about the traffic in the flows. A change in the value of a non-key field does not create a new flow. In most cases, the values for non-key fields are taken from only the first packet in the flow.

> To return this command to its default settings, use the **no collect interface** or **default collect interface** flow record configuration command.

The following example configures the input interface as a non-key field:

```
Device(config)# flow record FLOW-RECORD-1
Device(config-flow-record)# collect interface input
```
# <span id="page-7-0"></span>**collect timestamp absolute**

To configure the absolute time of the first seen or last seen packet in a flow as a non-key field for a flow record, use the **collect timestamp absolute** command in flow record configuration mode. To disable the use of the first seen or last seen packet in a flow as a non-key field for a flow record, use the **no** form of this command.

**collect timestamp absolute** {**first** | **last**} **no collect timestamp absolute** {**first** | **last**}

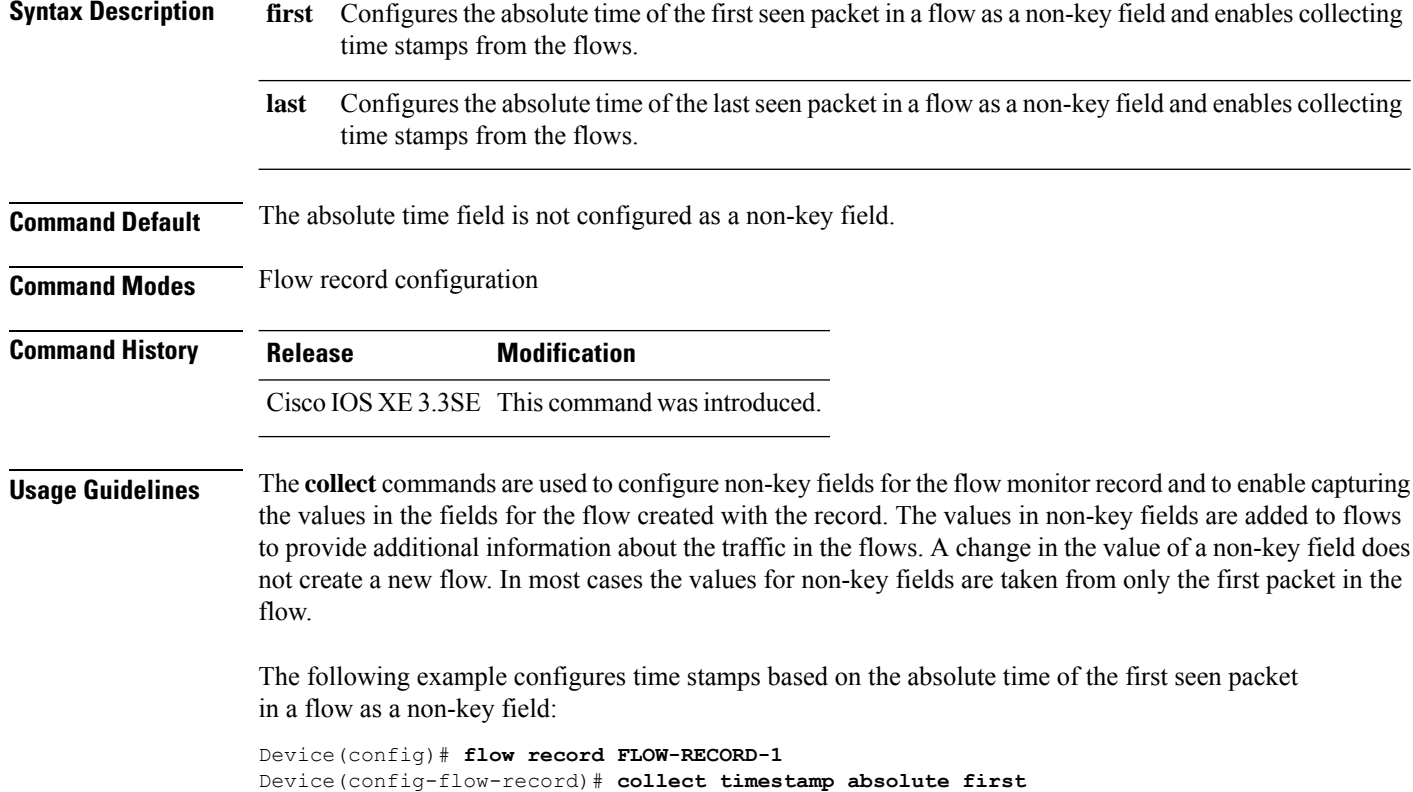

The following example configures time stamps based on the absolute time of the last seen packet in a flow as a non-key field:

```
Device(config)# flow record FLOW-RECORD-1
Device(config-flow-record)# collect timestamp absolute last
```
#### <span id="page-8-0"></span>**collect transport tcp flags**

To enable the collecting of transport TCP flags from a flow, use the **collect transport tcp flags** command in flow record configuration mode. To disable the collecting of transport TCP flags from the flow, use the **no** form of this command.

**collect transport tcp flags no collect transport tcp flags**

**Syntax Description** This command has no arguments or keywords.

**Command Default** The transport layer fields are not configured as a non-key field.

**Command Modes** Flow record configuration

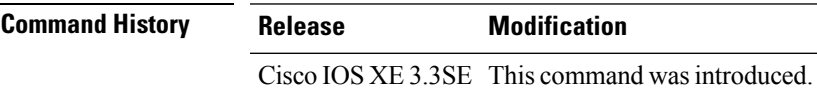

**Usage Guidelines** The values of the transport layer fields are taken from all packets in the flow. You cannot specify which TCP flag to collect. You can only specify to collect transport TCP flags. All TCP flags will be collected with this command. The following transport TCP flags are collected:

- **ack—**TCP acknowledgement flag
- **cwr—**TCP congestion window reduced flag
- **ece—**TCP ECN echo flag
- **fin—**TCP finish flag
- **psh—**TCP push flag
- **rst**—TCP reset flag
- **syn—**TCP synchronize flag
- **urg—**TCP urgent flag

To return this command to its default settings, use the**no collect collect transport tcpflags** or**default collect collect transport tcp flags** flow record configuration command.

The following example collects the TCP flags from a flow:

```
Device(config)# flow record FLOW-RECORD-1
Device(config-flow-record)# collect transport tcp flags
```
# <span id="page-9-0"></span>**datalink flow monitor**

To apply aFlexible NetFlow flow monitor to an interface, use the**datalinkflow monitor** command in interface configuration mode. To disable a Flexible NetFlow flow monitor, use the **no** form of this command.

**datalink flow monitor** *monitor-name* **sampler** *sampler-name* **input no datalink flow monitor** *monitor-name* **sampler** *sampler-name* **input**

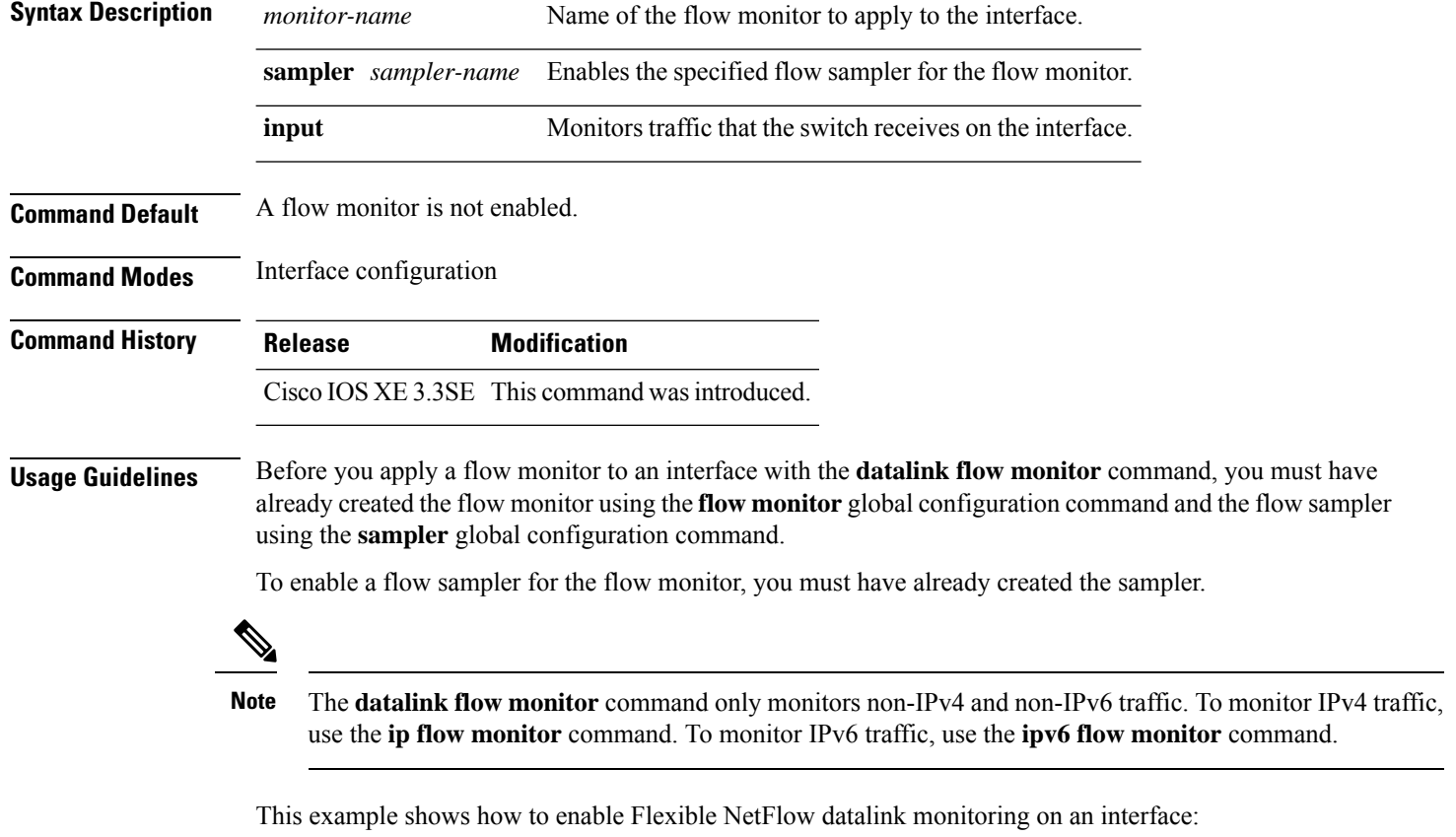

```
Device(config)# interface gigabitethernet1/0/1
Device(config-if)# datalink flow monitor FLOW-MONITOR-1 sampler FLOW-SAMPLER-1 input
```
#### <span id="page-9-1"></span>**debug flow exporter**

To enable debugging output for Flexible Netflow flow exporters, use the **debug flow exporter** command in privileged EXEC mode. To disable debugging output, use the **no** form of this command.

**debug flow exporter** [[**name**] *exporter-name*] [{**error** | **event** | **packets** *number*}] **no debug flow exporter** [[**name**] *exporter-name*] [{**error** | **event** | **packets** *number*}]

**Syntax Description name** (Optional) Specifies the name of a flow exporter.

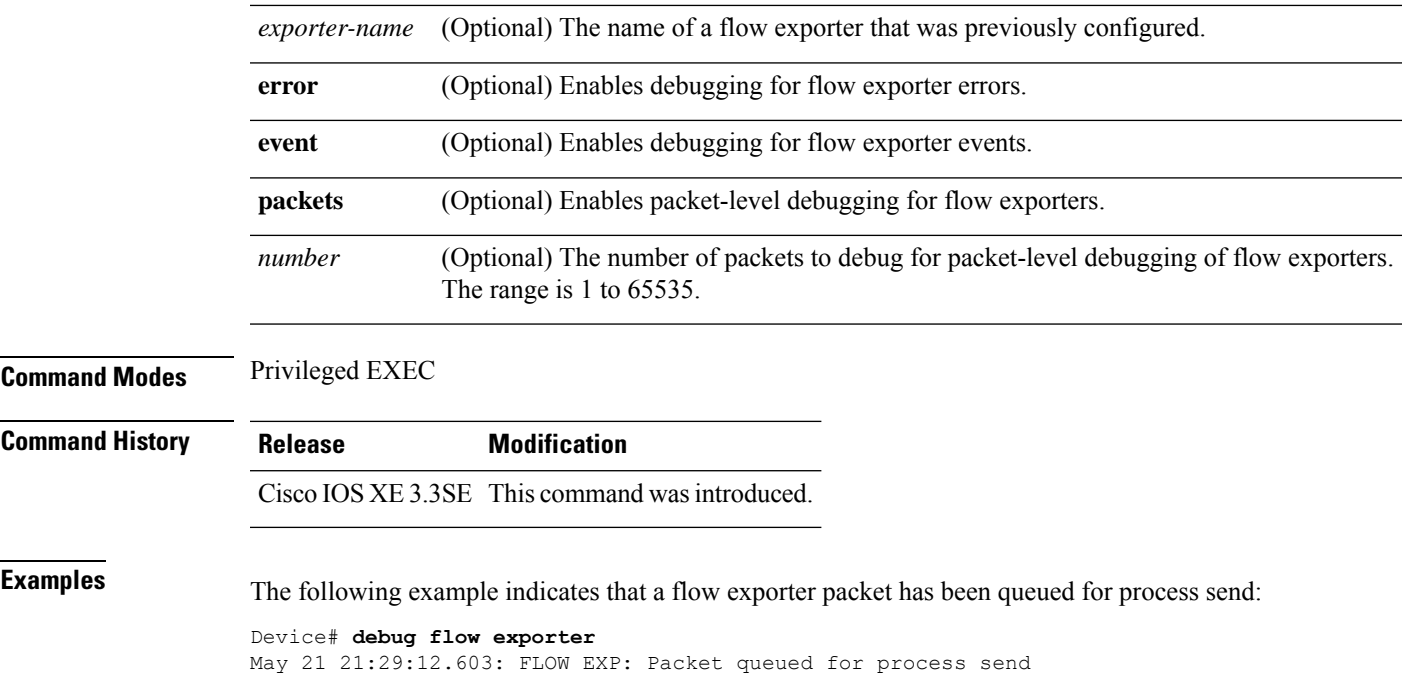

# <span id="page-10-0"></span>**debug flow monitor**

To enable debugging output for Flexible NetFlow flow monitors, use the **debug flow monitor** command in privileged EXEC mode. To disable debugging output, use the **no** form of this command.

**debug flow monitor** [{**error** | [**name**] *monitor-name* [{**cache** [**error**] | **error** | **packets** *packets*}]}] **no debug flow monitor** [{**error** | [**name**] *monitor-name* [{**cache** [**error**] | **error** | **packets** *packets*}]}]

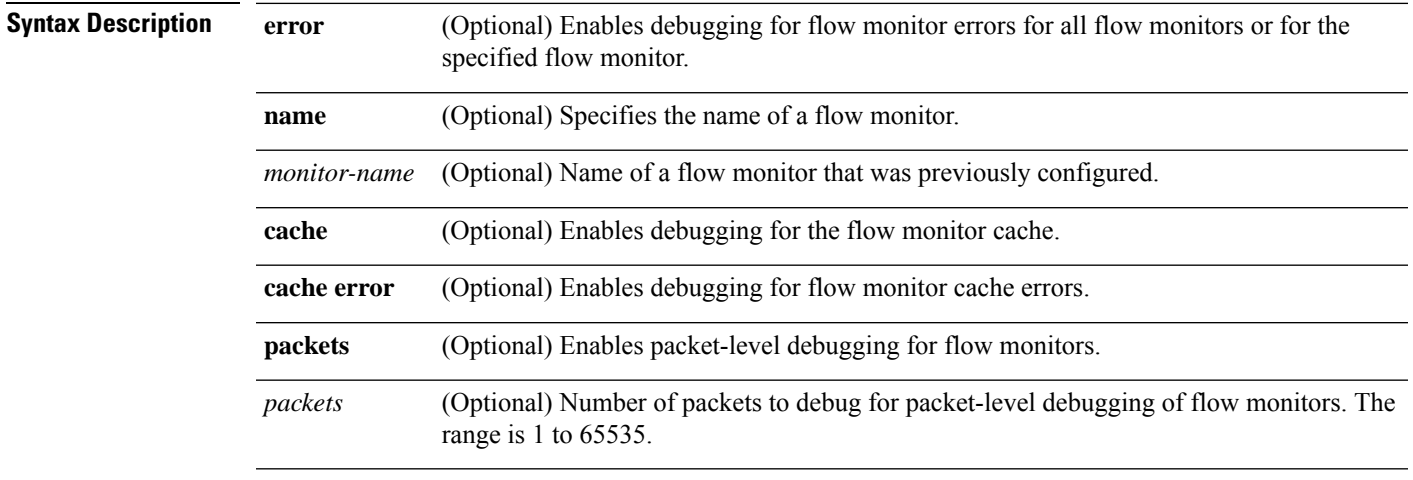

**Command Modes** Privileged EXEC

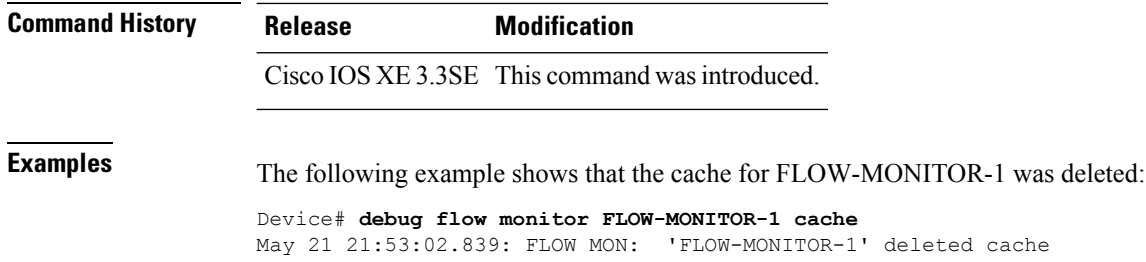

### <span id="page-11-0"></span>**debug flow record**

To enable debugging output for Flexible NetFlow flow records, use the **debug flow record** command in privileged EXEC mode. To disable debugging output, use the **no** form of this command.

**debug flow record** [{[**name**] *record-name* | **options** {**sampler-table**} | [{**detailed** | **error**}]}] **no debug flow record** [{[**name**] *record-name* | **options** {**sampler-table**} | [{**detailed** | **error**}]}]

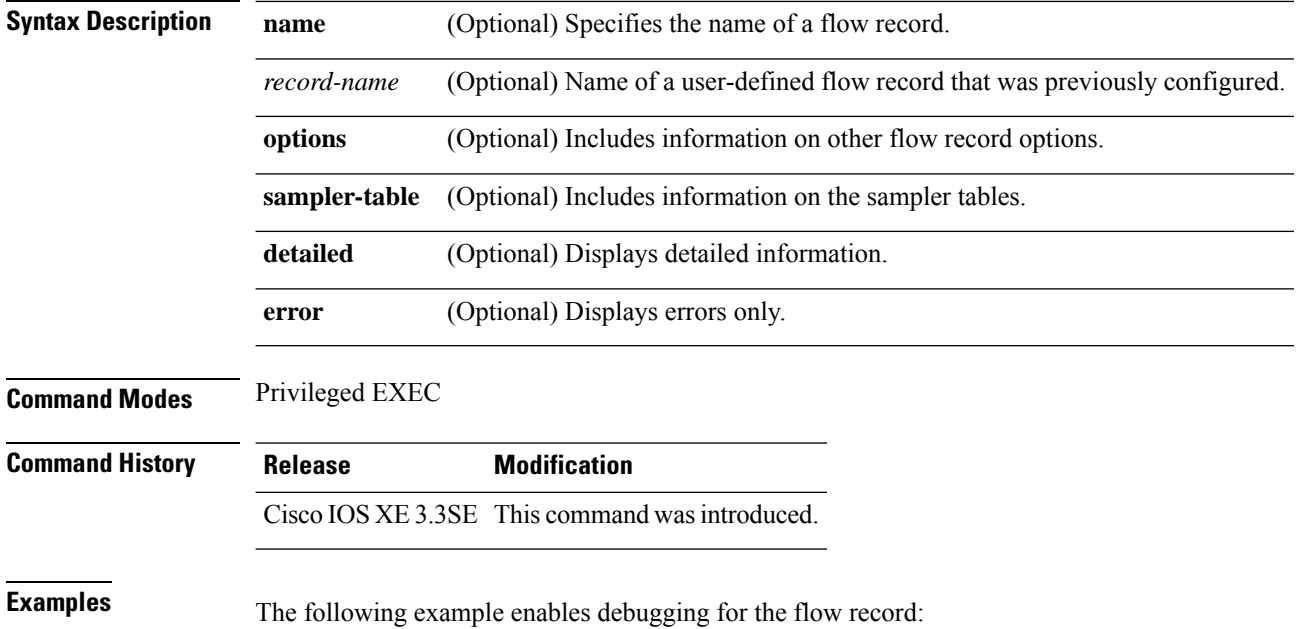

Device# **debug flow record FLOW-record-1**

# <span id="page-11-1"></span>**debug sampler**

To enable debugging output for Flexible NetFlow samplers, use the **debug sampler** command in privileged EXEC mode. To disable debugging output, use the **no** form of this command.

**debug sampler** [{**detailed** | **error** | [**name**] *sampler-name* [{**detailed** | **error** | **sampling** *samples*}]}] **no debug sampler** [{**detailed** | **error** | [**name**] *sampler-name* [{**detailed** | **error** | **sampling**}]}]

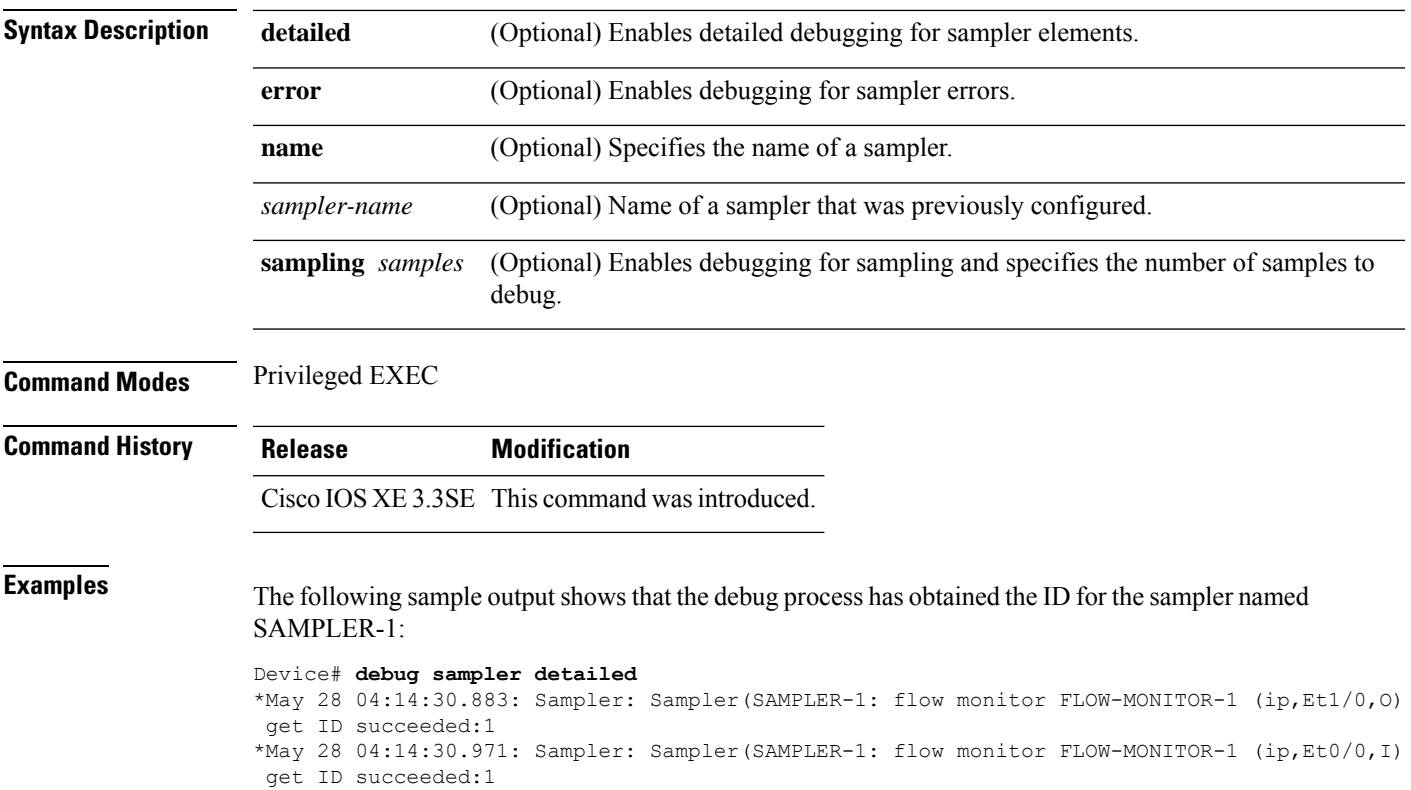

# <span id="page-12-0"></span>**description**

 $\overline{\phantom{a}}$ 

To configure a description for a flow monitor, flow exporter, or flow record, use the **description** command in the appropriate configuration mode. To remove a description, use the **no** form of this command.

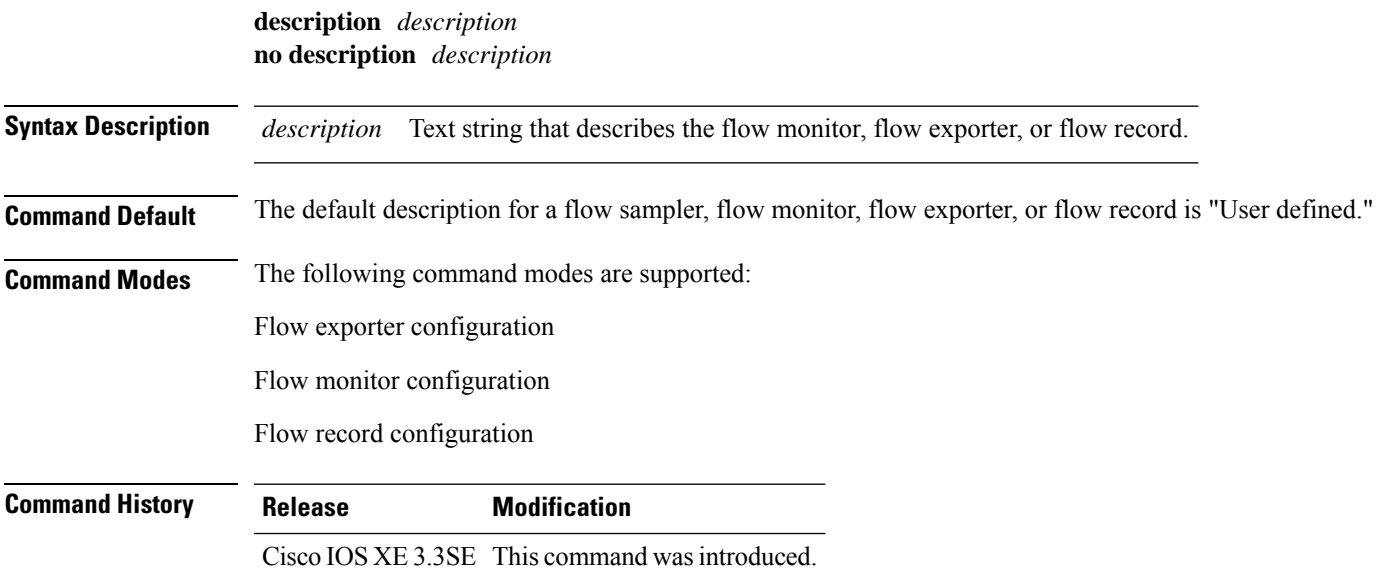

**Usage Guidelines** To return this command to its default setting, use the **no description** or **default description** command in the appropriate configuration mode.

The following example configures a description for a flow monitor:

```
Device(config)# flow monitor FLOW-MONITOR-1
Device(config-flow-monitor)# description Monitors traffic to 172.16.0.1 255.255.0.0
```
# <span id="page-13-0"></span>**destination**

To configure an export destination for a flow exporter, use the **destination** command in flow exporter configuration mode. To remove an export destination for a flow exporter, use the **no** form of this command.

**destination** {*hostnameip-address*} **no destination** {*hostnameip-address*}

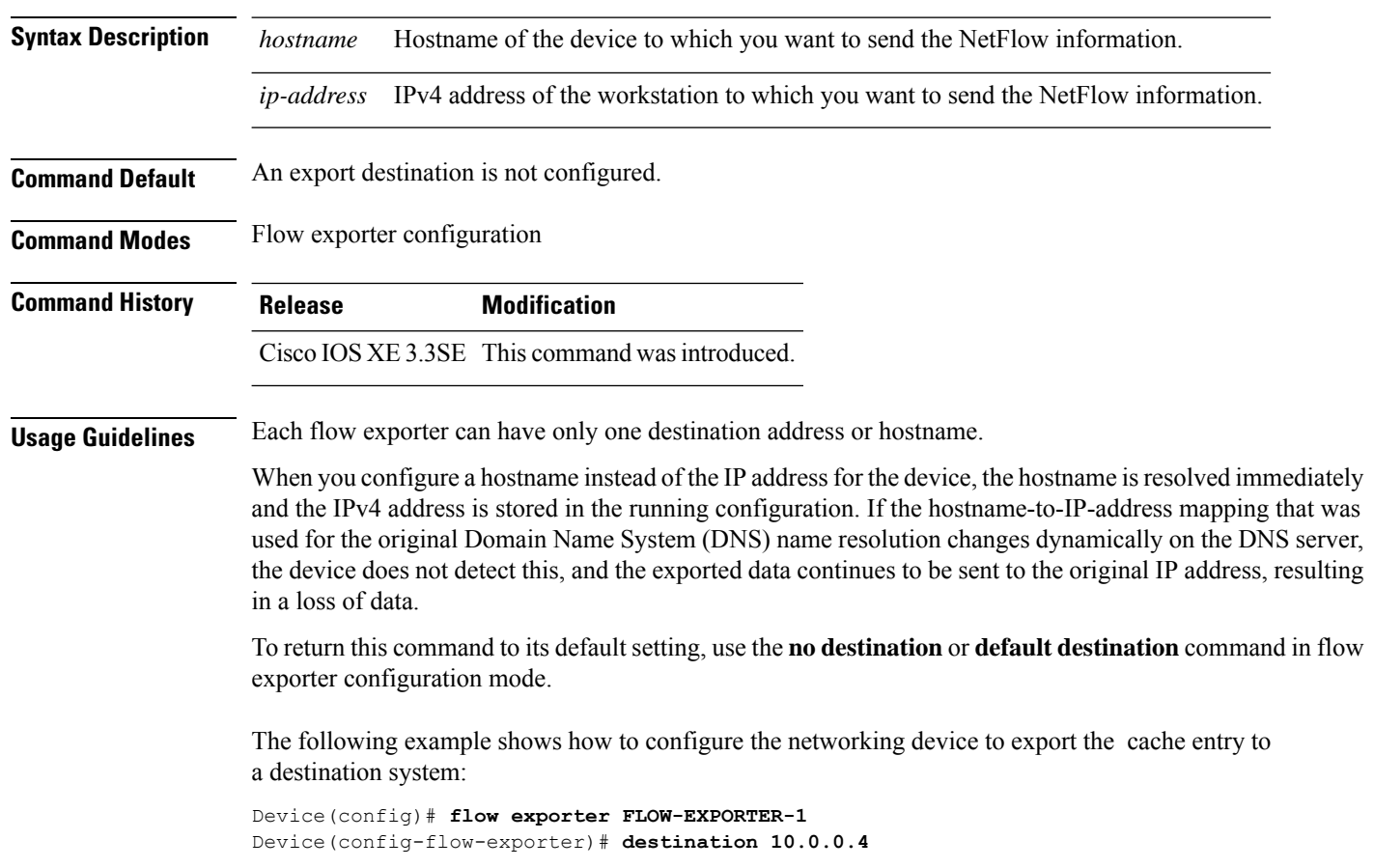

# <span id="page-14-0"></span>**dscp**

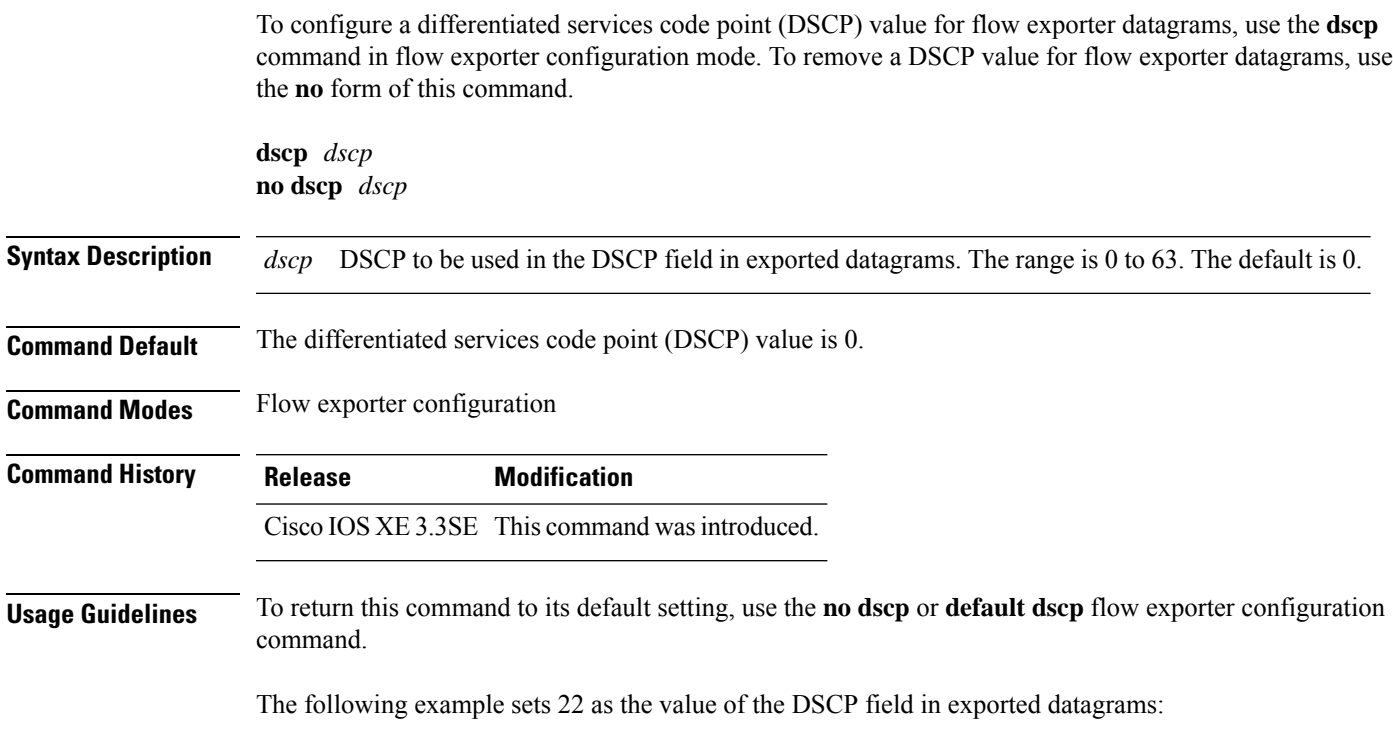

Device(config)# **flow exporter FLOW-EXPORTER-1** Device(config-flow-exporter)# **dscp 22**

# <span id="page-14-1"></span>**export-protocol netflow-v9**

To configure NetFlow Version 9 export as the export protocol for a Flexible NetFlow exporter, use the **export-protocol netflow-v9** command in flow exporter configuration mode.

#### **export-protocol netflow-v9**

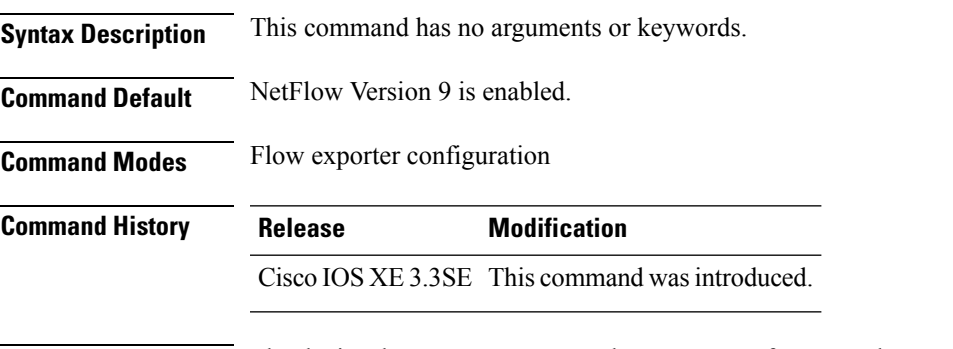

**Usage Guidelines** The device does not support NetFlow v5 export format, only NetFlow v9 export format is supported.

The following example configures NetFlow Version 9 export as the export protocol for a NetFlow exporter:

```
Device(config)# flow exporter FLOW-EXPORTER-1
Device(config-flow-exporter)# export-protocol netflow-v9
```
#### <span id="page-15-0"></span>**exporter**

To add a flow exporter for a flow monitor, use the **exporter** command in the appropriate configuration mode. To remove a flow exporter for a flow monitor, use the **no** form of this command.

**exporter** *exporter-name* **no exporter** *exporter-name*

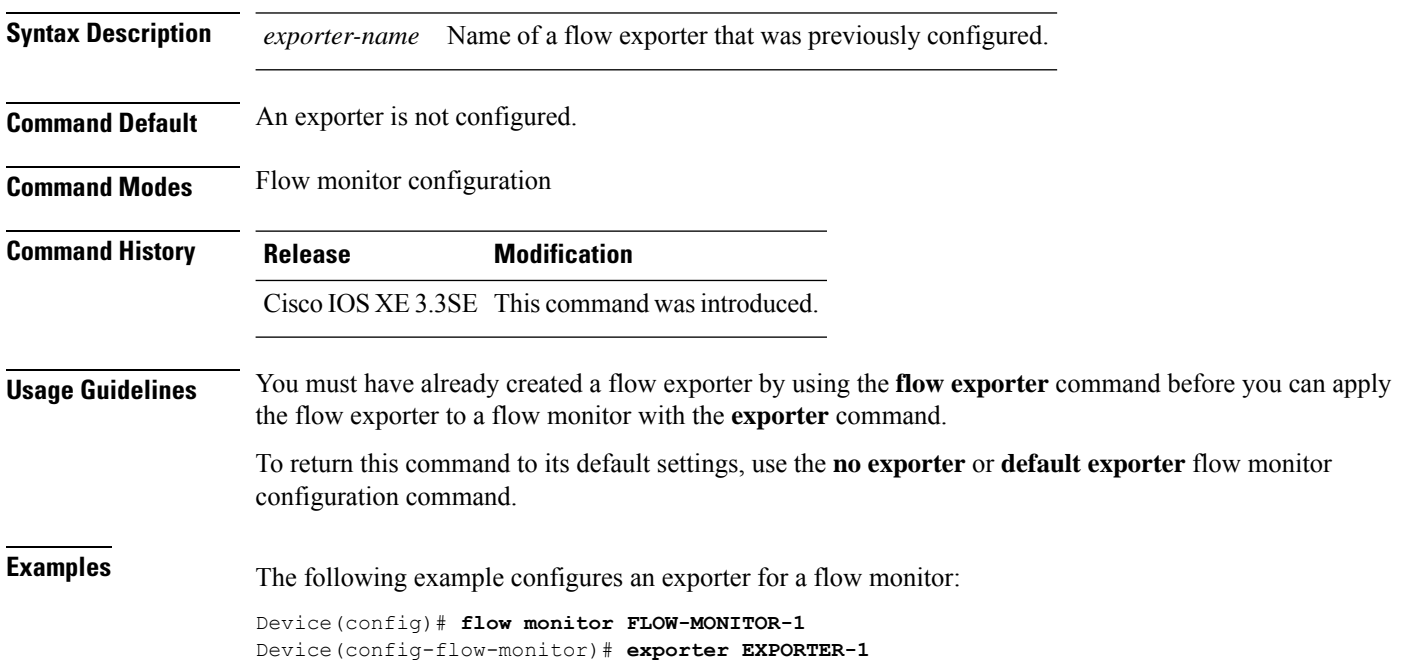

#### <span id="page-15-1"></span>**flow exporter**

To create a flow exporter, or to modify an existing flow exporter, and enter flow exporter configuration mode, use the **flow exporter** command in global configuration mode. To remove a flow exporter, use the **no** form of this command.

**flow exporter** *exporter-name* **no flow exporter** *exporter-name*

**Syntax Description** *exporter-name* Name of the flow exporter that is being created or modified.

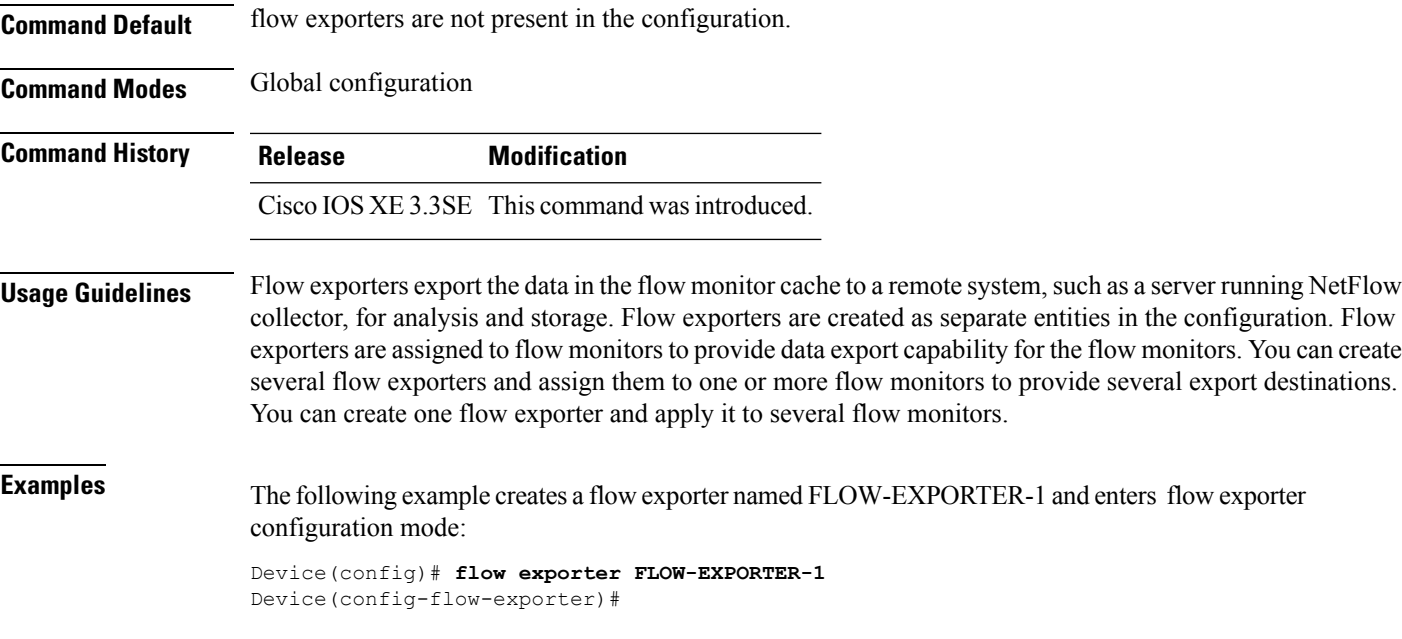

## <span id="page-16-0"></span>**flow monitor**

To create a flow monitor, or to modify an existing flow monitor, and enter flow monitor configuration mode, use the **flow monitor** command in global configuration mode. To remove a flow monitor, use the **no** form of this command.

**flow monitor** *monitor-name* **no flow monitor** *monitor-name*

**Syntax Description** *monitor-name* Name of the flow monitor that is being created or modified.

**Command Default** flow monitors are not present in the configuration.

**Command Modes** Global configuration

**Command History Release Modification** Cisco IOS XE 3.3SE This command wasintroduced.

**Usage Guidelines** Flow monitors are the component that is applied to interfaces to perform network traffic monitoring. Flow monitors consist of a flow record and a cache. You add the record to the flow monitor after you create the flow monitor. The flow monitor cache is automatically created at the time the flow monitor is applied to the first interface. Flow data is collected from the network traffic during the monitoring process based on the key and nonkey fields in the flow monitor's record and stored in the flow monitor cache.

**Examples** The following example creates a flow monitor named FLOW-MONITOR-1 and enters flow monitor configuration mode:

Device(config)# **flow monitor FLOW-MONITOR-1** Device(config-flow-monitor)#

#### <span id="page-17-0"></span>**flow record**

To create a flow record, or to modify an existing flow record, and enter flow record configuration mode, use the **flow record** command in global configuration mode. To remove a record, use the **no** form of this command.

**flow record** *record-name* **no flow record** *record-name*

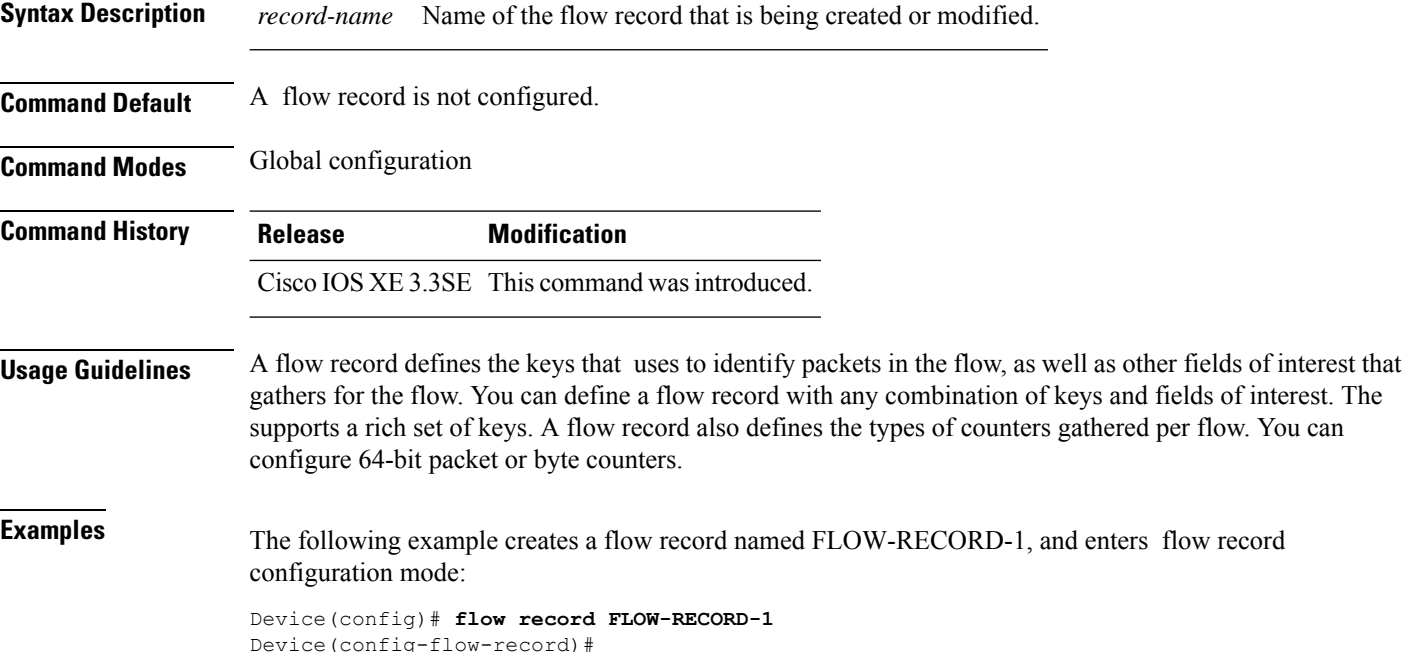

## <span id="page-17-1"></span>**ip flow monitor**

To enable aFlexible NetFlow flow monitor for IPv4 traffic that the device isreceiving, use the **ipflow monitor** command in interface configuration mode. To disable a flow monitor, use the **no** form of this command.

**ip flow monitor** *monitor-name* [**sampler** *sampler-name*] **input no ip flow monitor** *monitor-name* [**sampler** *sampler-name*] **input Syntax Description** *monitor-name* Name of the flow monitor to apply to the interface. **sampler** *sampler-name* (Optional) Enables the specified flow sampler for the flow monitor. **input** Monitors IPv4 traffic that the device receives on the interface.

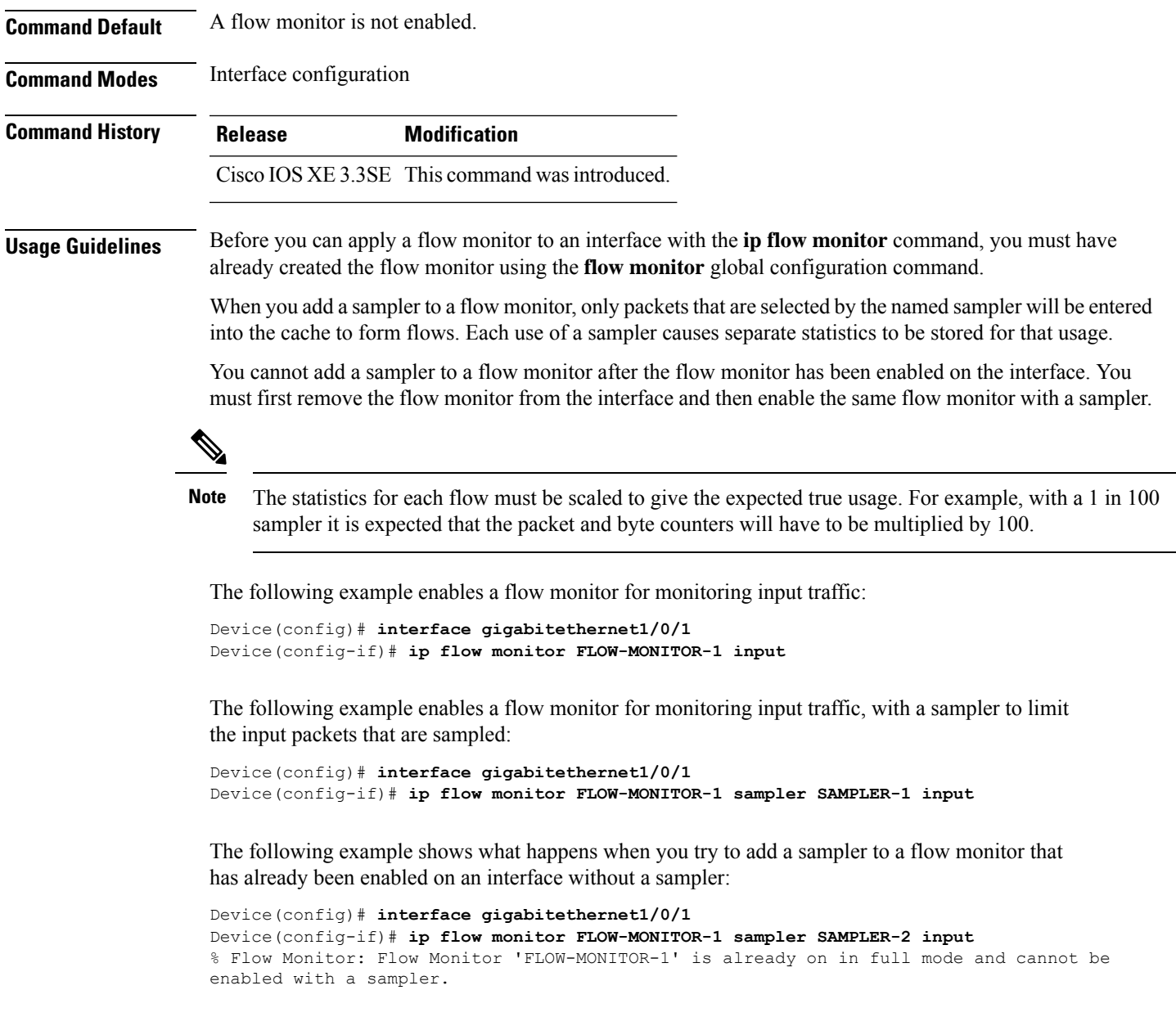

The following example shows how to remove a flow monitor from an interface so that it can be enabled with the sampler:

Device(config)# **interface gigabitethernet1/0/1** Device(config-if)# **no ip flow monitor FLOW-MONITOR-1 input** Device(config-if)# **ip flow monitor FLOW-MONITOR-1 sampler SAMPLER-2 input**

# <span id="page-18-0"></span>**ipv6 flow monitor**

To enable a flow monitor for IPv6 traffic that the device is receiving, use the **ipv6 flow monitor** command in interface configuration mode. To disable a flow monitor, use the **no** form of this command.

I

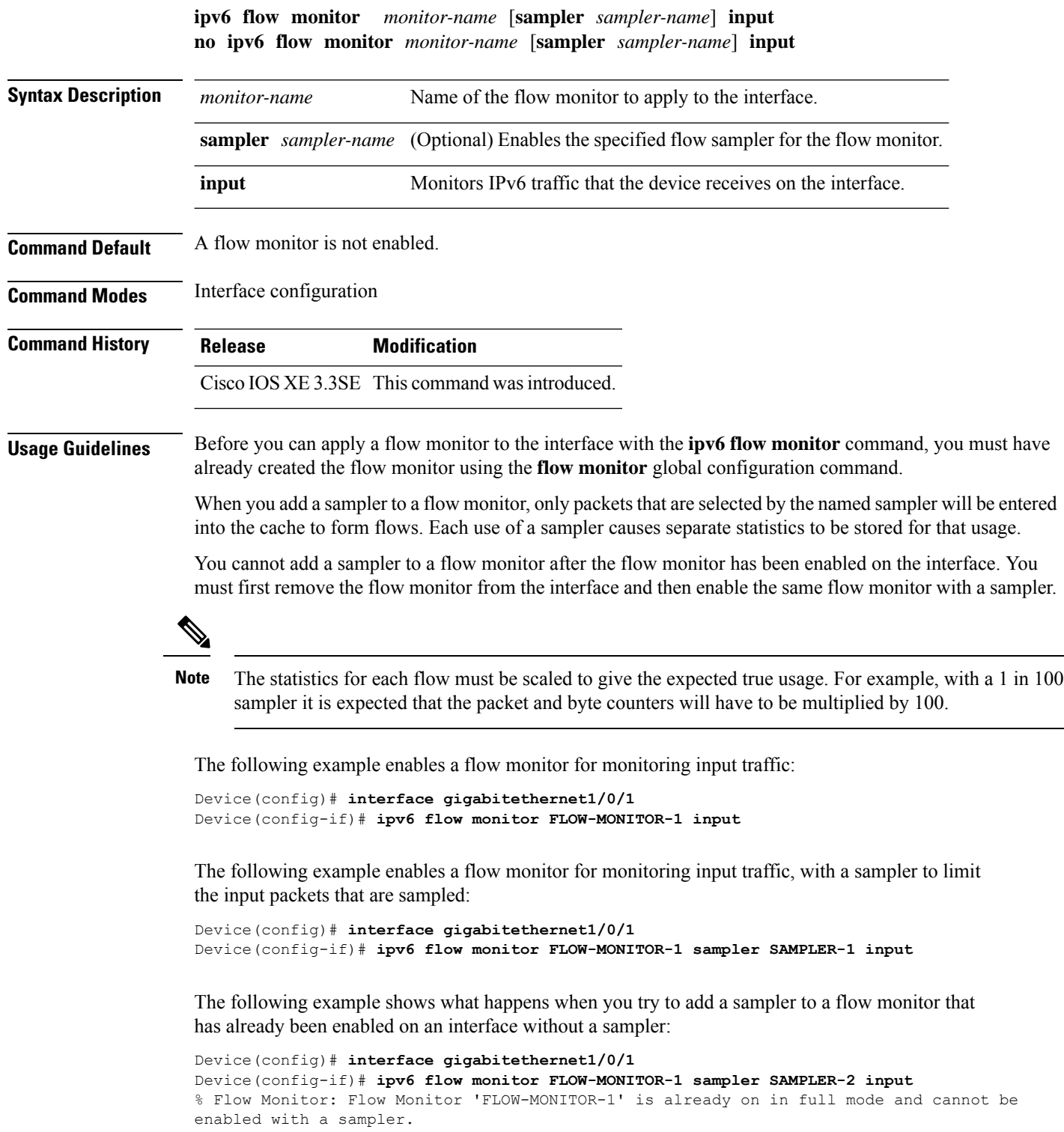

The following example shows how to remove a flow monitor from an interface so that it can be enabled with the sampler:

```
Device(config)# interface gigabitethernet1/0/1
Device(config-if)# no ipv6 flow monitor FLOW-MONITOR-1 input
Device(config-if)# ipv6 flow monitor FLOW-MONITOR-1 sampler SAMPLER-2 input
```
#### <span id="page-20-0"></span>**match datalink ethertype**

To configure the EtherType of the packet as a key field for a flow record, use the **match datalink ethertype** command in flow record configuration mode. To disable the EtherType of the packet as a key field for a flow record, use the **no** form of this command.

#### **match datalink ethertype no match datalink ethertype**

**Syntax Description** This command has no arguments or keywords.

**Command Default** The EtherType of the packet is not configured as a key field.

**Command Modes** Flow record configuration

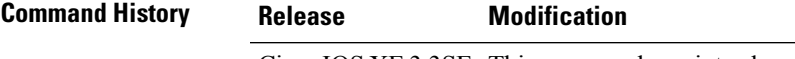

Cisco IOS XE 3.3SE This command wasintroduced.

**Usage Guidelines** A flow record requires at least one key field before it can be used in a flow monitor. The key fields distinguish flows, with each flow having a unique set of values for the key fields. The key fields are defined using the **match** command.

> When you configure the EtherType of the packet as a key field for a flow record using the **match datalink ethertype** command, the traffic flow that is created is based on the type of flow monitor that is assigned to the interface:

- When a datalink flow monitor is assigned to an interface using the **datalink flow monitor** interface configuration command, it creates unique flows for different Layer 2 protocols.
- When an IP flow monitor is assigned to an interface using the **ip flow monitor** interface configuration command, it creates unique flows for different IPv4 protocols.
- When an IPv6 flow monitor is assigned to an interface using the **ipv6 flow monitor** interface configuration command, it creates unique flows for different IPv6 protocols.

To return this command to its default settings, use the **no match datalink ethertype** or **default** match datalink **ethertype** flow record configuration command.

The following example configures the EtherType of the packet as a key field for a flow record:

Device(config)# **flow record FLOW-RECORD-1** Device(config-flow-record)# **match datalink ethertype**

# <span id="page-21-0"></span>**match datalink mac**

To configure the use of MAC addresses as a key field for a flow record, use the **matchdatalink mac** command in flow record configuration mode. To disable the use of MAC addresses as a key field for a flow record, use the **no** form of this command.

**match datalink mac** {**destination address input** | **source address input**} **no match datalink mac** {**destination address input** | **source address input**}

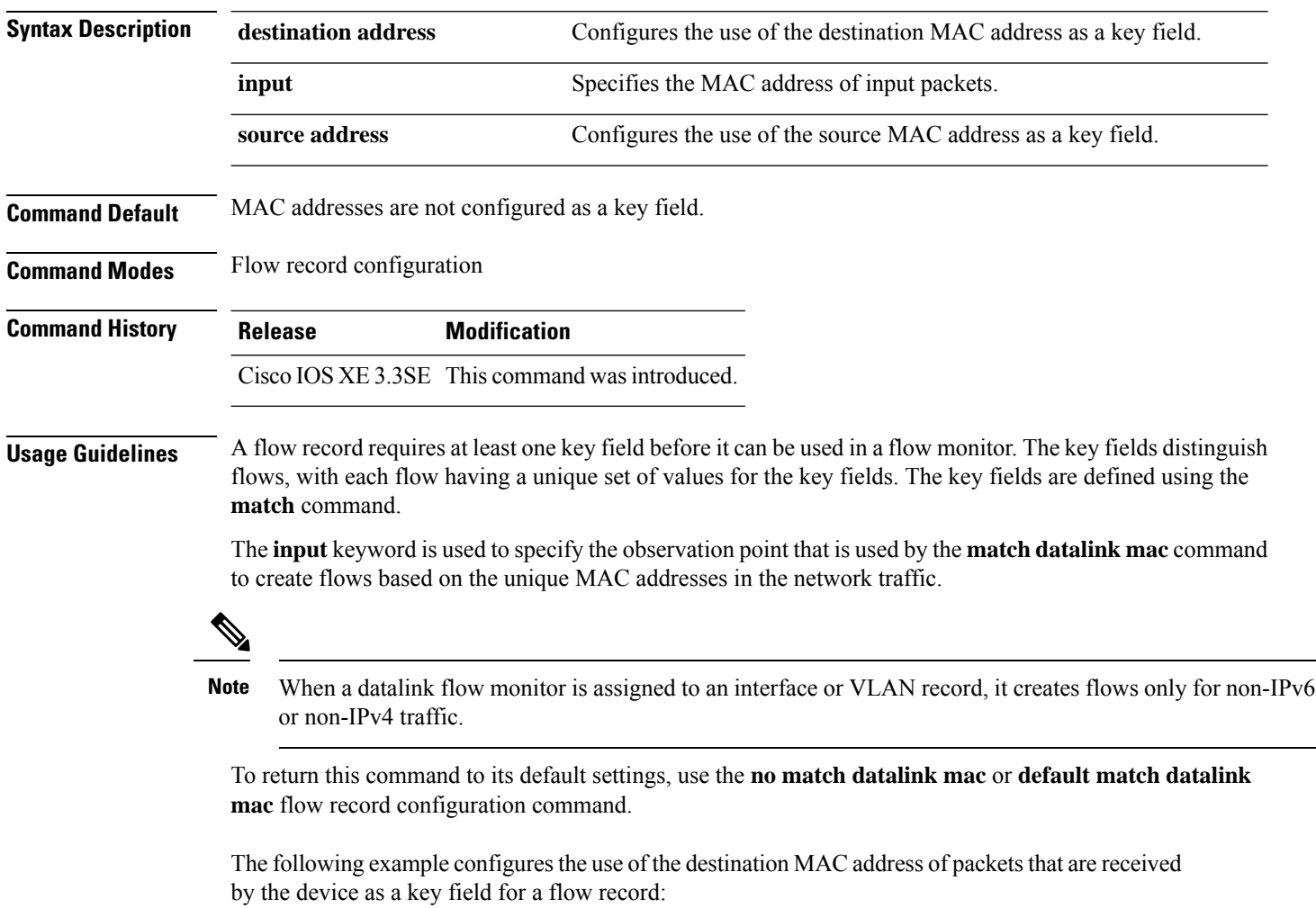

```
Device(config)# flow record FLOW-RECORD-1
Device(config-flow-record)# match datalink mac destination address input
```
### <span id="page-22-0"></span>**match datalink vlan**

To configure the VLAN ID as a key field for a flow record, use the **match datalink vlan** command in flow record configuration mode. To disable the use of the VLAN ID value as a key field for a flow record, use the **no** form of this command.

**match datalink vlan input no match datalink vlan input**

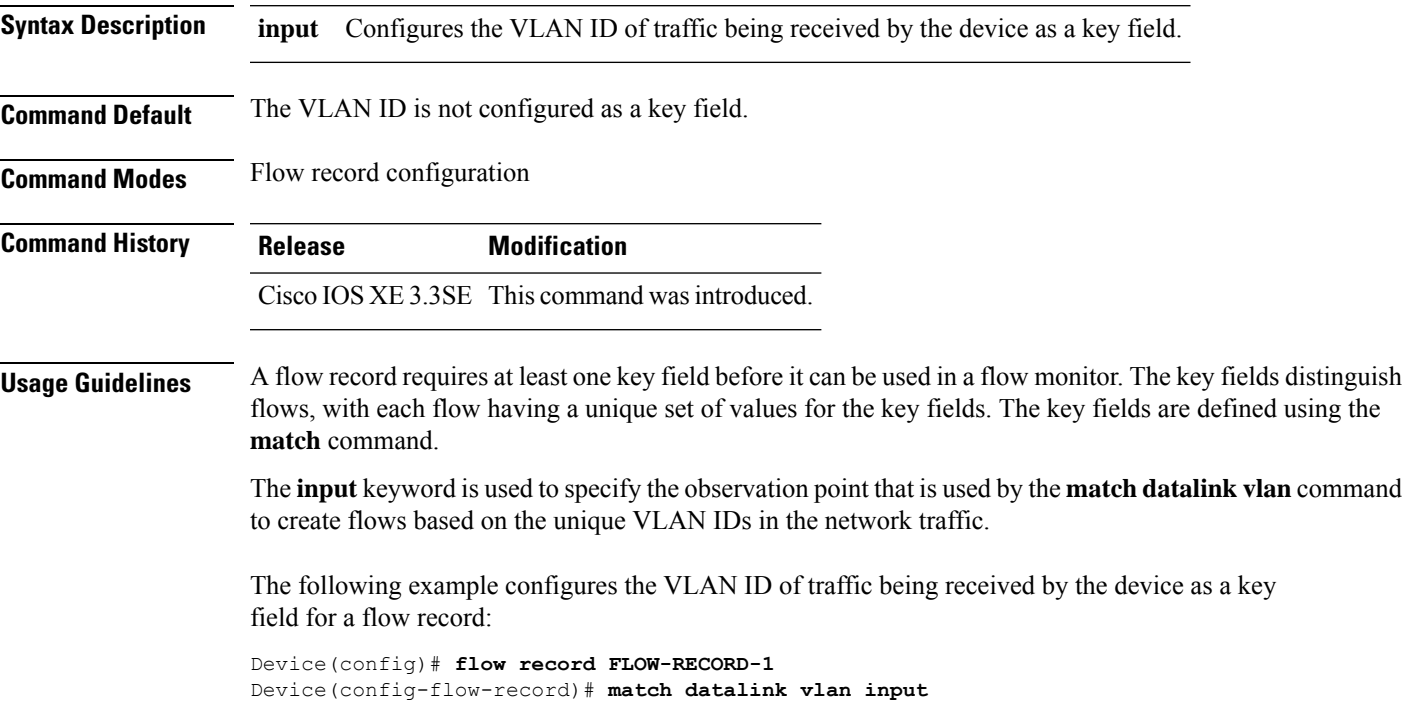

# <span id="page-22-1"></span>**match flow cts**

To configure CTS source group tag and destination group tag for a flow record, use the**match flow cts** command in flow record configuration mode. To disable the group tag as key field for a flow record, use the **no** form of this command.

**match flow cts** {**source** | **destination**} **group-tag no match flow cts** {**source** | **destination**} **group-tag**

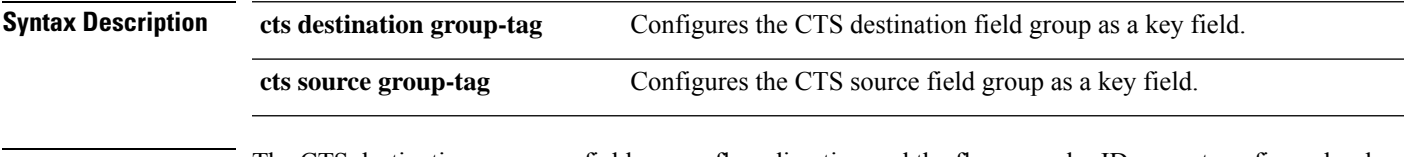

**Command Default** The CTS destination or source field group, flow direction and the flow sampler ID are not configured as key fields.

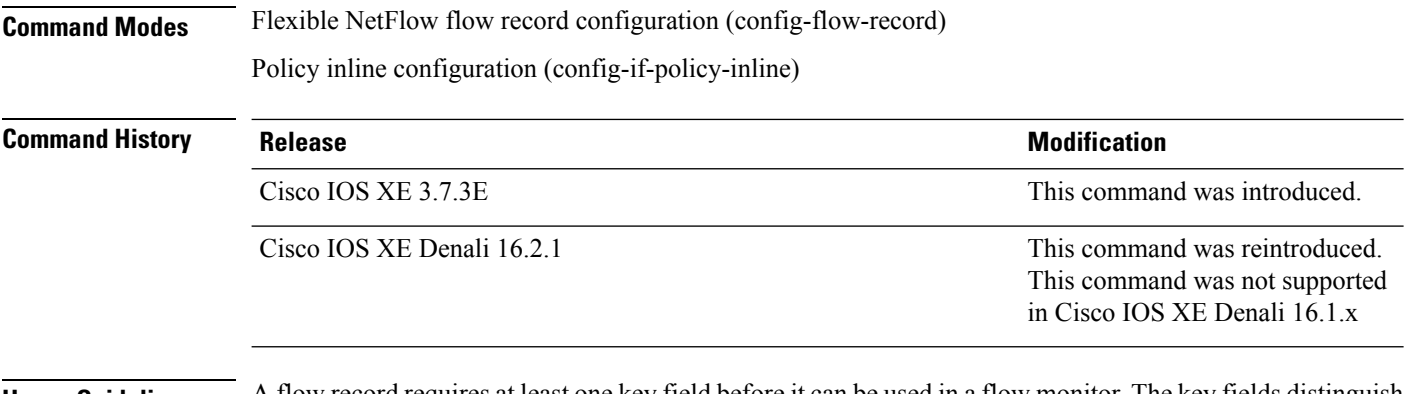

**Usage Guidelines** A flow record requires at least one key field before it can be used in a flow monitor. The key fields distinguish flows, with each flow having a unique set of values for the key fields. The key fields are defined using the **match** command.

The following example configures the source group-tag as a key field:

Device(config)# **flow record FLOW-RECORD-1** Device(config-flow-record)# **match flow cts source group-tag**

# <span id="page-23-0"></span>**match flow direction**

To configure the flow direction as key fields for a flow record, use the **match flow direction** command in flow record configuration mode. To disable the use of the flow direction as key fields for a flow record, use the **no** form of this command.

#### **match flow direction no match flow direction**

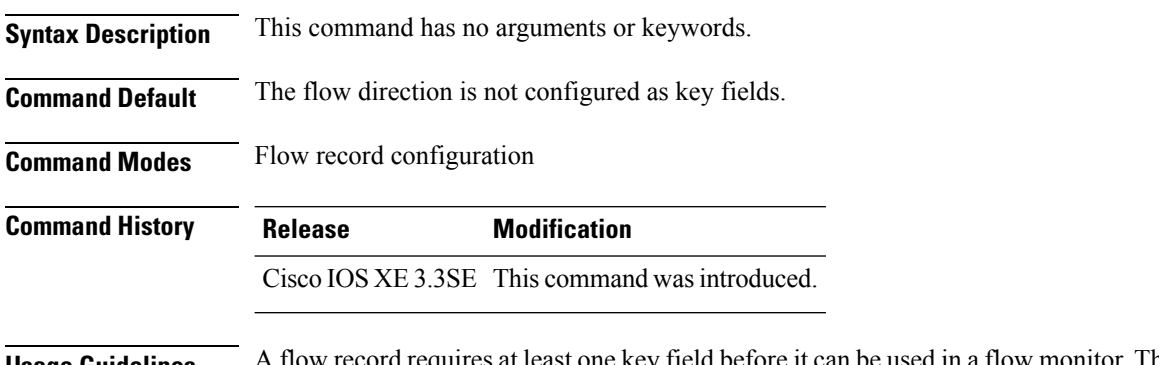

**Usage Guidelines** A flow record requires at least one key field before it can be used in a flow monitor. The key fields distinguish flows, with each flow having a unique set of values for the key fields. The key fields are defined using the **match** command.

> The **match flow direction** command captures the direction of the flow as a key field. This feature is most useful when a single flow monitor is configured for input and output flows. It can be used to find and eliminate flows that are being monitored twice, once on input and once on output. This command can help to match up pairs of flows in the exported data when the two flows are flowing in opposite directions.

The following example configures the direction the flow was monitored in as a key field:

Device(config)# **flow record FLOW-RECORD-1** Device(config-flow-record)# **match flow direction**

# <span id="page-24-0"></span>**match interface**

To configure the input and output interfaces as key fields for a flow record, use the **matchinterface** command in flow record configuration mode. To disable the use of the input and output interfaces as key fields for a flow record, use the **no** form of this command.

**match interface** {**input** | **output**} **no match interface** {**input** | **output**}

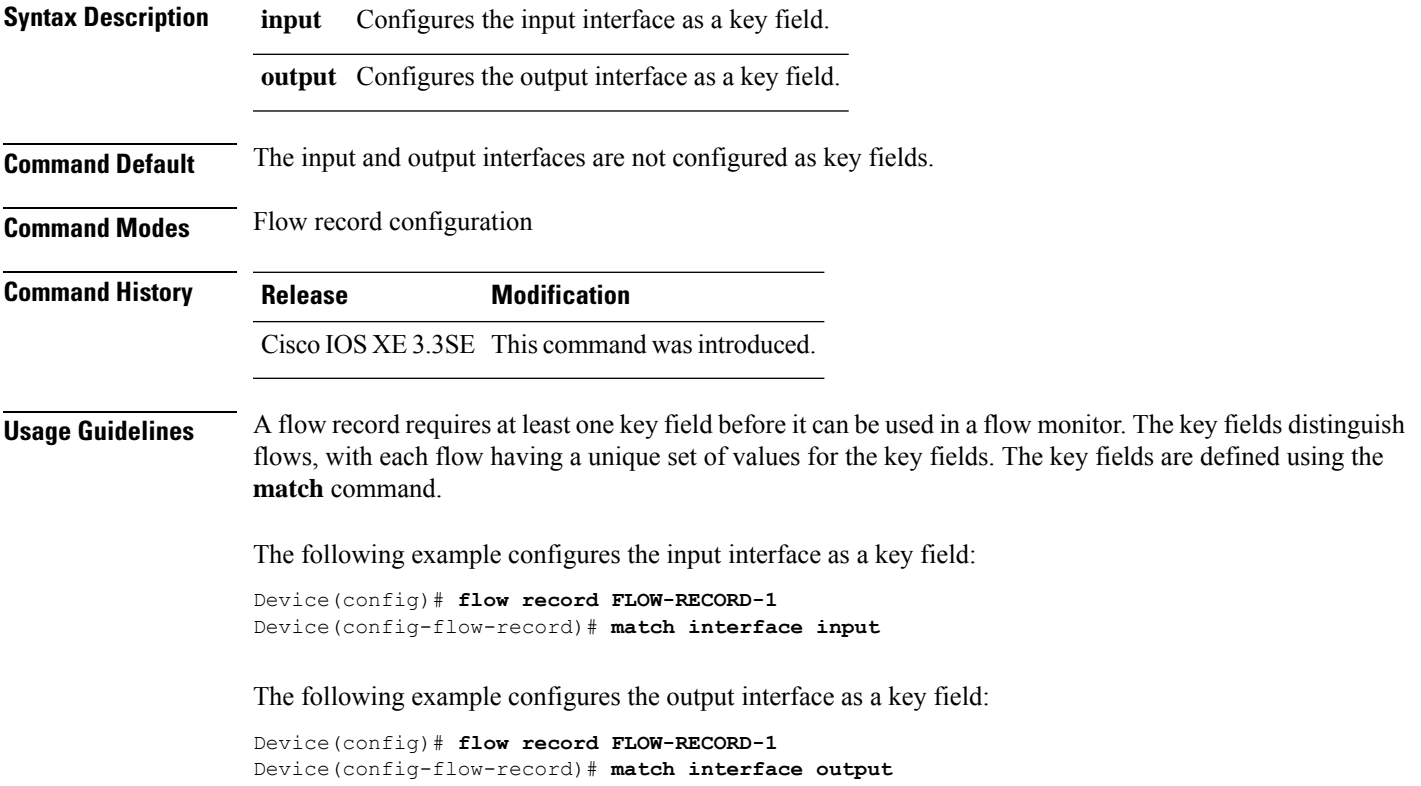

#### <span id="page-24-1"></span>**match ipv4**

To configure one or more of the IPv4 fields as a key field for a flow record, use the **match ipv4** command in flow record configuration mode. To disable the use of one or more of the IPv4 fields as a key field for a flow record, use the **no** form of this command.

**match ipv4** {**destination address** | **protocol** | **source address** | **tos** | **version**} **no match ipv4** {**destination address** | **protocol** | **source address** | **tos** | **version**}

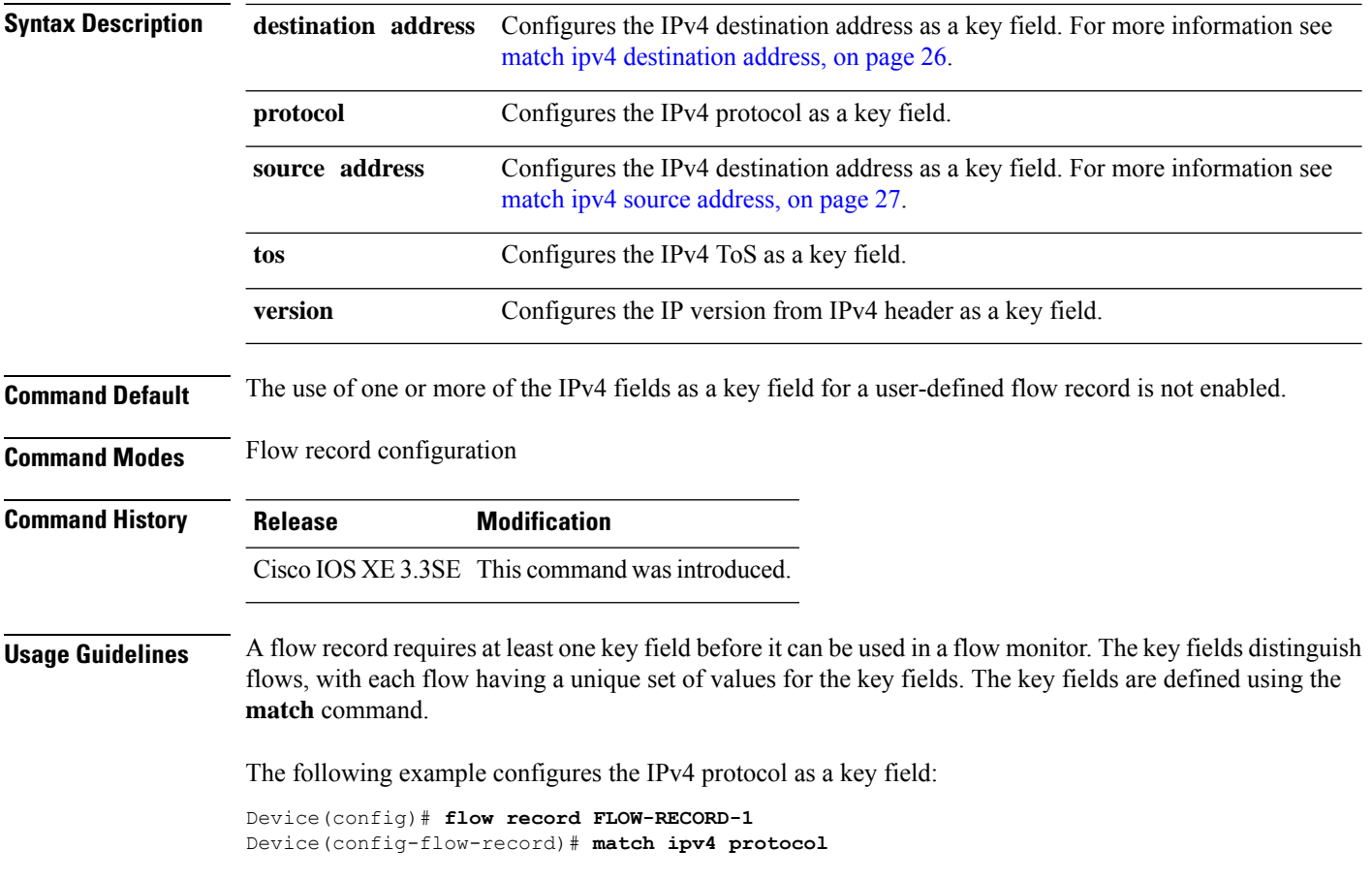

# <span id="page-25-0"></span>**match ipv4 destination address**

To configure the IPv4 destination address as a key field for a flow record, use the **match ipv4 destination address** command in flow record configuration mode. To disable the IPv4 destination address as a key field for a flow record, use the **no** form of this command.

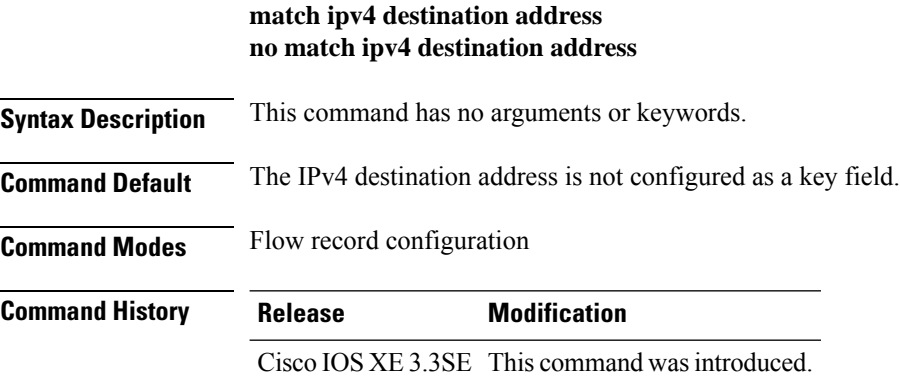

Ш

**Usage Guidelines** A flow record requires at least one key field before it can be used in a flow monitor. The key fields distinguish flows, with each flow having a unique set of values for the key fields. The key fields are defined using the **match** command.

> To return this command to its default settings, use the **no match ipv4 destination address** or **default match ipv4 destination address** flow record configuration command.

The following example configures the IPv4 destination address as a key field for a flow record:

```
Device(config)# flow record FLOW-RECORD-1
Device(config-flow-record)# match ipv4 destination address
```
#### <span id="page-26-0"></span>**match ipv4 source address**

To configure the IPv4 source address as a key field for a flow record, use the **match ipv4 source address** command in flow record configuration mode. To disable the use of the IPv4 source address as a key field for a flow record, use the **no** form of this command.

#### **match ipv4 source address no match ipv4 source address**

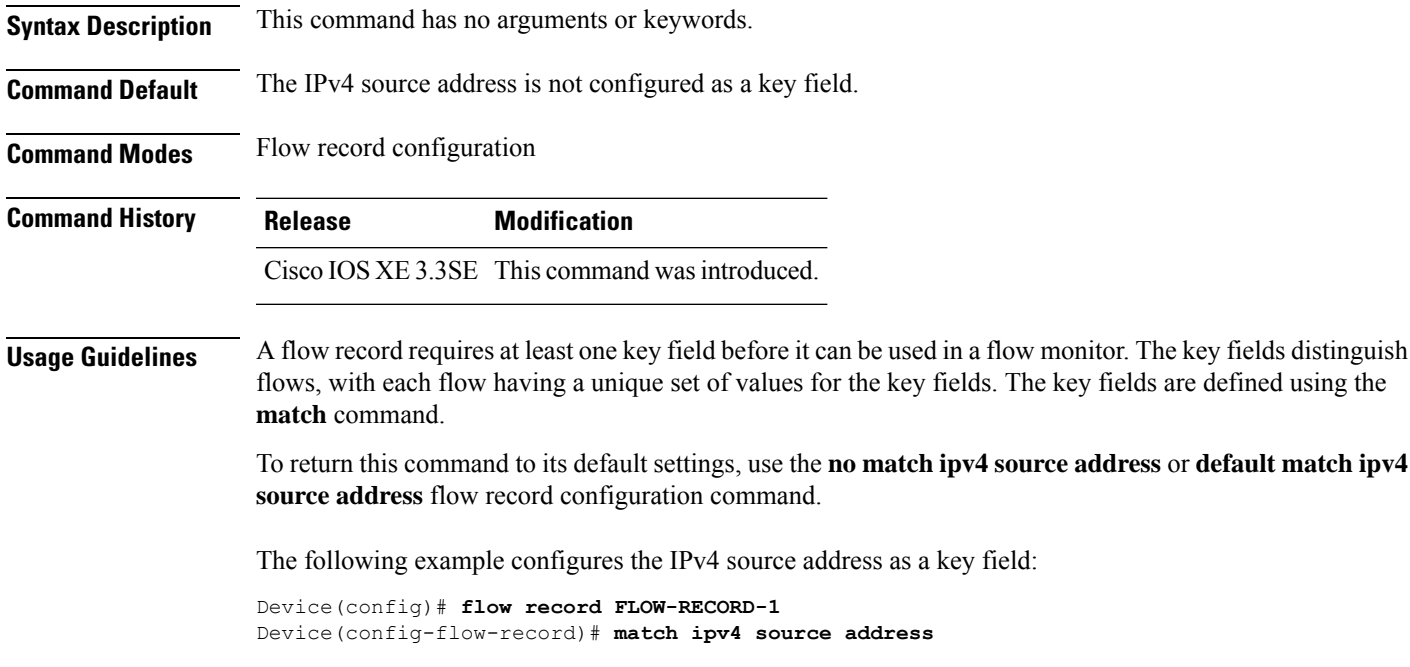

#### <span id="page-26-1"></span>**match ipv4 ttl**

To configure the IPv4 time-to-live (TTL) field as a key field for a flow record, use the **matchipv4 ttl** command in flow record configuration mode. To disable the use of the IPv4 TTL field as a key field for a flow record, use the **no** form of this command.

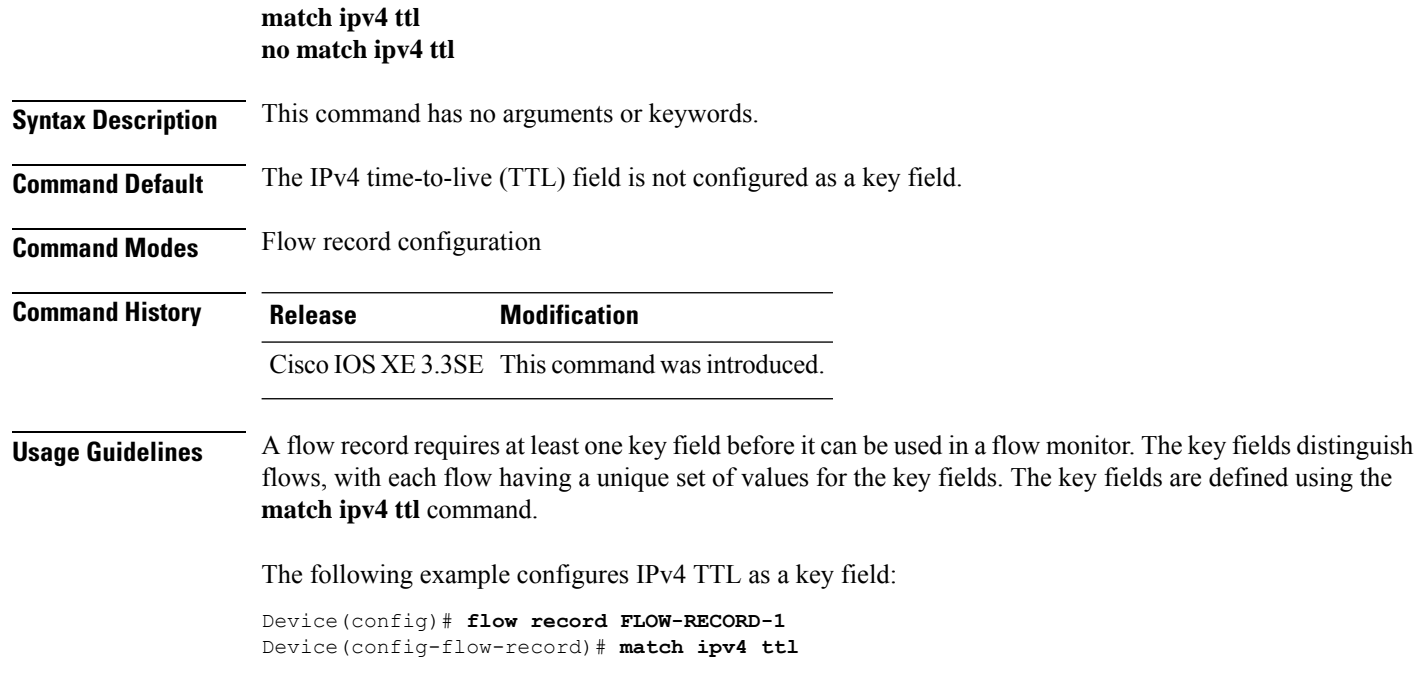

# <span id="page-27-0"></span>**match ipv6**

To configure one or more of the IPv6 fields as a key field for a flow record, use the **match ipv6** command in flow record configuration mode. To disable the use of one or more of the IPv6 fields as a key field for a flow record, use the **no** form of this command.

**match ipv6** {**destination address** | **protocol** | **source address** | **traffic-class** | **version**} **no match ipv6** {**destination address** | **protocol** | **source address** | **traffic-class** | **version**}

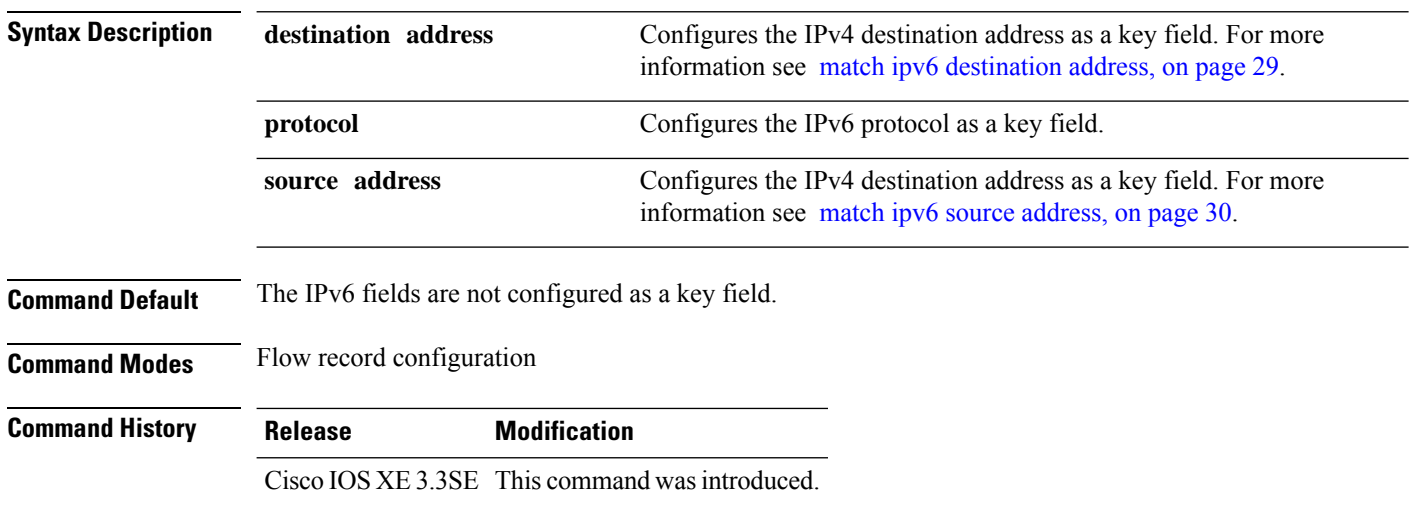

#### **Usage Guidelines** A flow record requires at least one key field before it can be used in a flow monitor. The key fields distinguish flows, with each flow having a unique set of values for the key fields. The key fields are defined using the **match** command.

The following example configures the IPv6 protocol field as a key field:

```
Device(config)# flow record FLOW-RECORD-1
Device(config-flow-record)# match ipv6 protocol
```
#### <span id="page-28-0"></span>**match ipv6 destination address**

To configure the IPv6 destination address as a key field for a flow record, use the **match ipv6 destination address** command in flow record configuration mode. To disable the IPv6 destination address as a key field for a flow record, use the **no** form of this command.

**match ipv6 destination address no match ipv6 destination address**

**Syntax Description** This command has no arguments or keywords.

**Command Default** The IPv6 destination address is not configured as a key field.

**Command Modes** Flow record configuration

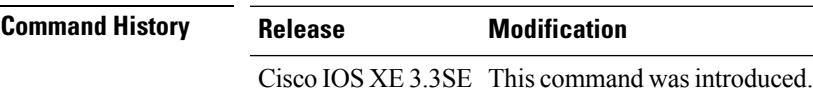

**Usage Guidelines** A flow record requires at least one key field before it can be used in a flow monitor. The key fields distinguish flows, with each flow having a unique set of values for the key fields. The key fields are defined using the **match** command.

> To return this command to its default settings, use the **no match ipv6 destination address** or **default match ipv6 destination address** flow record configuration command.

The following example configures the IPv6 destination address as a key field:

Device(config)# **flow record FLOW-RECORD-1** Device(config-flow-record)# **match ipv6 destination address**

### <span id="page-28-1"></span>**match ipv6 hop-limit**

To configure the IPv6 hop limit as a key field for a flow record, use the **match ipv6 hop-limit** command in flow record configuration mode. To disable the use of a section of an IPv6 packet as a key field for a flow record, use the **no** form of this command.

**match ipv6 hop-limit no match ipv6 hop-limit**

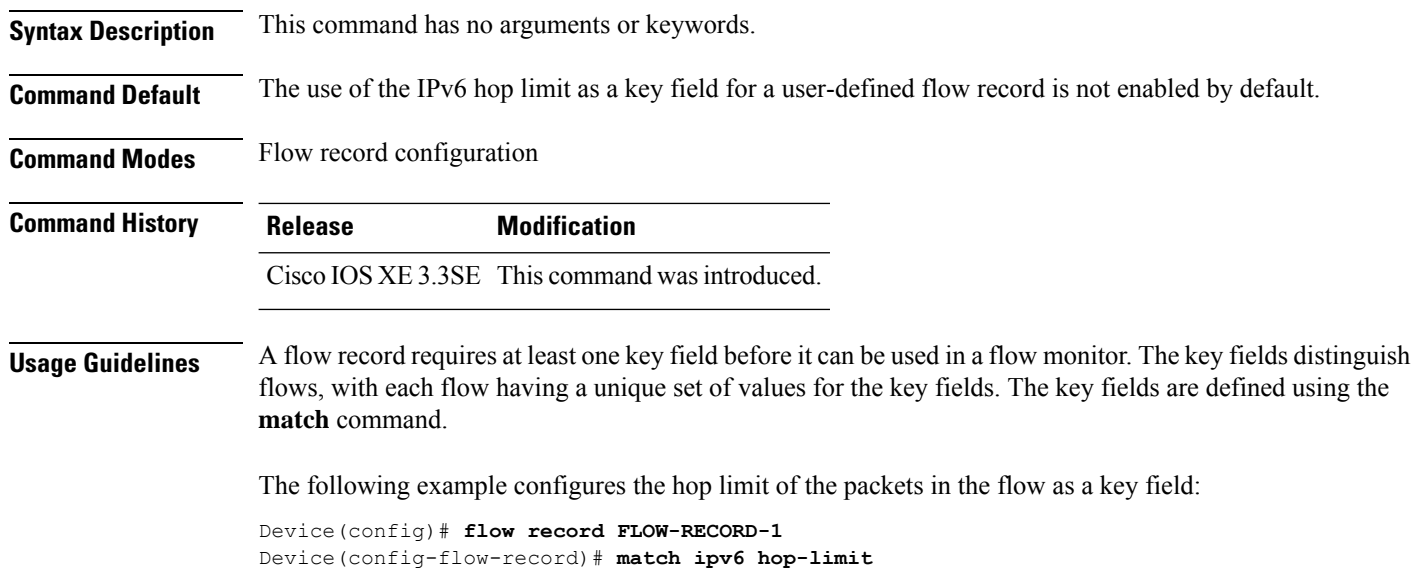

#### <span id="page-29-0"></span>**match ipv6 source address**

To configure the IPv6 source address as a key field for a flow record, use the **match ipv6 source address** command in flow record configuration mode. To disable the use of the IPv6 source address as a key field for a flow record, use the **no** form of this command.

#### **match ipv6 source address no match ipv6 source address**

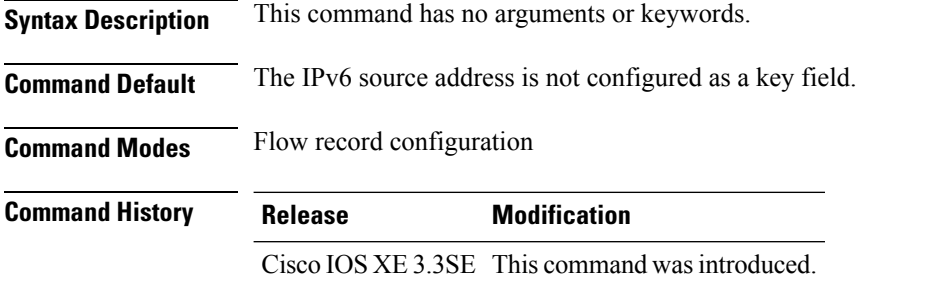

**Usage Guidelines** A flow record requires at least one key field before it can be used in a flow monitor. The key fields distinguish flows, with each flow having a unique set of values for the key fields. The key fields are defined using the **match** command.

> To return this command to its default settings, use the **no match ipv6 source address** or **default match ipv6 source address** flow record configuration command.

The following example configures a IPv6 source address as a key field:

Device(config)# **flow record FLOW-RECORD-1** Device(config-flow-record)# **match ipv6 source address**

### <span id="page-30-0"></span>**match transport**

To configure one or more of the transport fields as a key field for a flow record, use the **match transport** command in flow record configuration mode. To disable the use of one or more of the transport fields as a key field for a flow record, use the **no** form of this command.

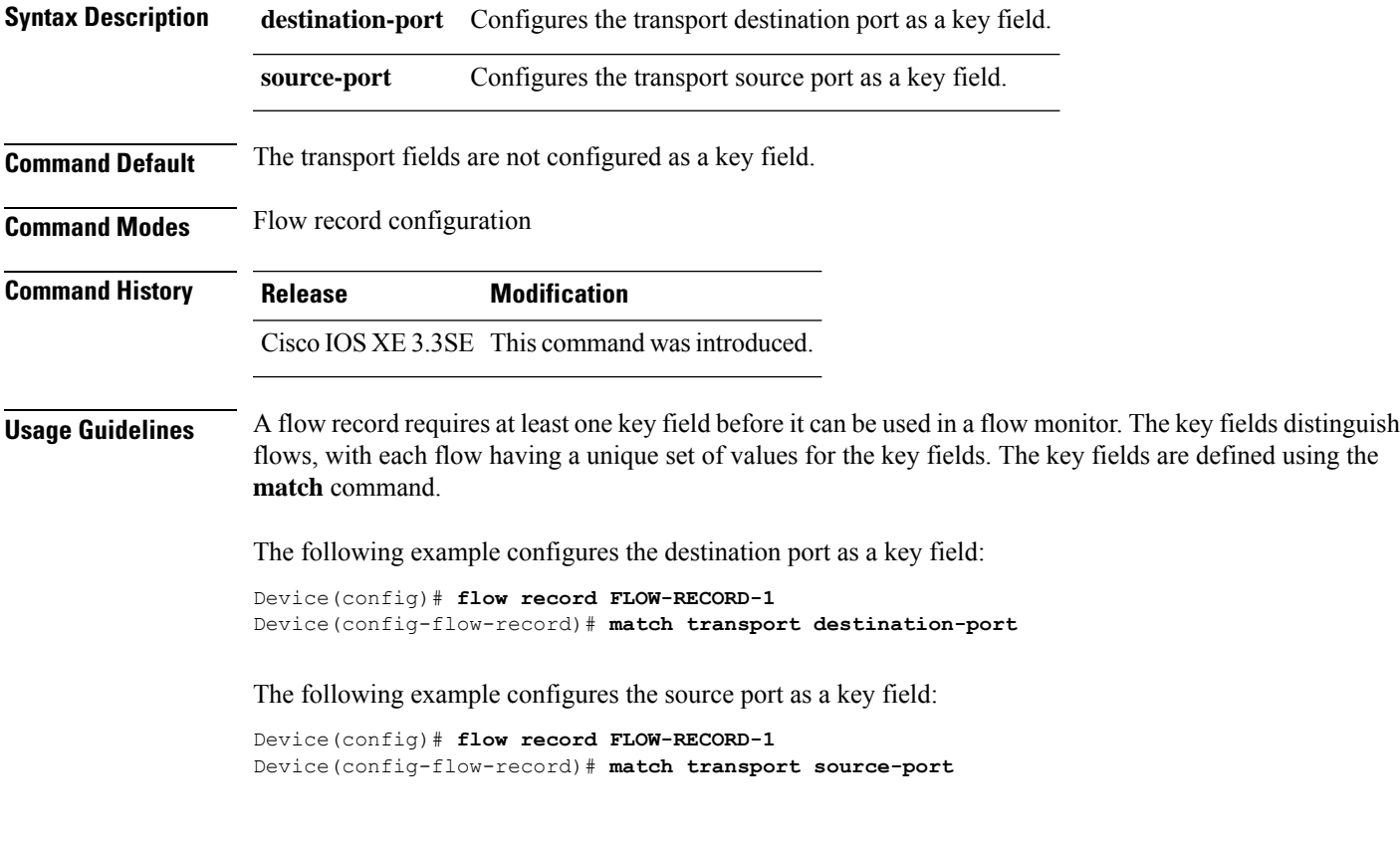

## <span id="page-30-1"></span>**match transport icmp ipv4**

To configure the ICMP IPv4 type field and the code field as key fields for a flow record, use the **match transport icmp ipv4** command in flow record configuration mode. To disable the use of the ICMP IPv4 type field and code field as key fields for a flow record, use the **no** form of this command.

```
match transport icmp ipv4 {code | type}
no match transport icmp ipv4 {code | type}
```
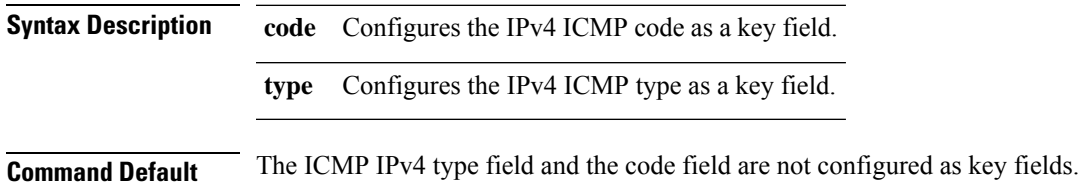

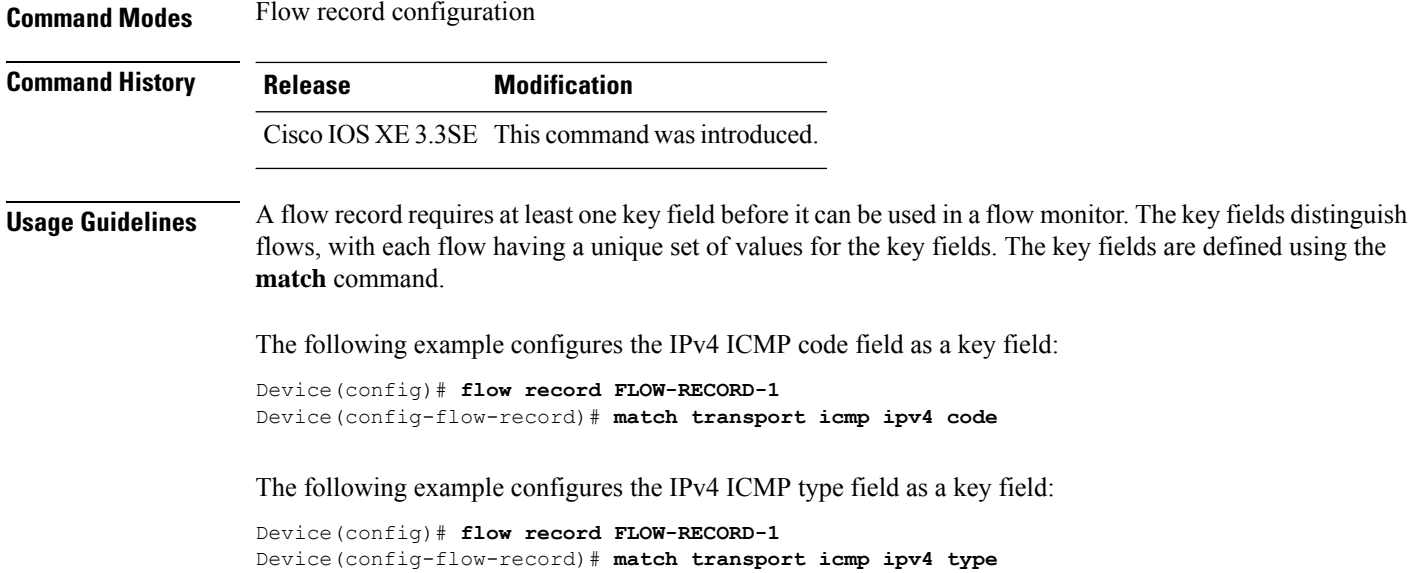

# <span id="page-31-0"></span>**match transport icmp ipv6**

To configure the ICMP IPv6 type field and the code field as key fields for a flow record, use the **match transport icmp ipv6** command in flow record configuration mode. To disable the use of the ICMP IPv6 type field and code field as key fields for a flow record, use the **no** form of this command.

**match transport icmp ipv6** {**code** | **type**} **no match transport icmp ipv6** {**code** | **type**}

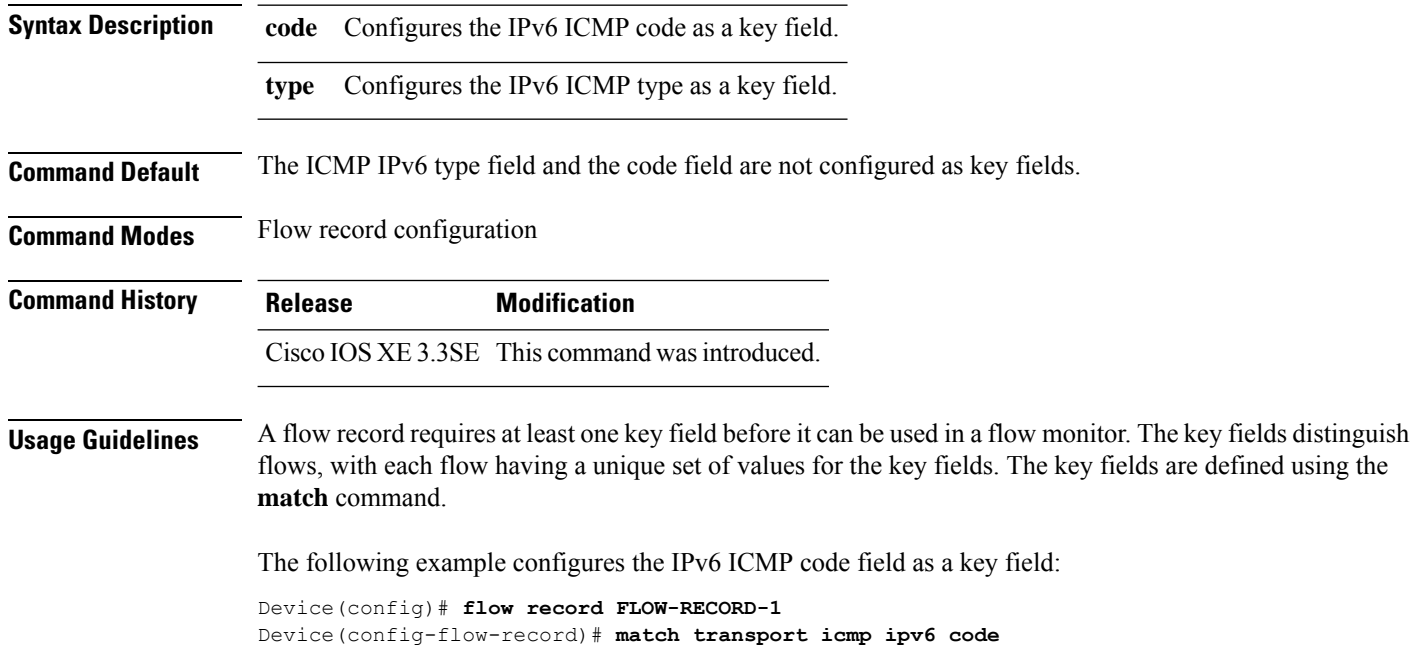

The following example configures the IPv6 ICMP type field as a key field:

```
Device(config)# flow record FLOW-RECORD-1
Device(config-flow-record)# match transport icmp ipv6 type
```
## <span id="page-32-0"></span>**mode random 1 out-of**

To enable random sampling and to specify the packet interval for a sampler, use the **mode random 1 out-of** command in sampler configuration mode. To remove the packet interval information for a sampler, use the **no** form of this command.

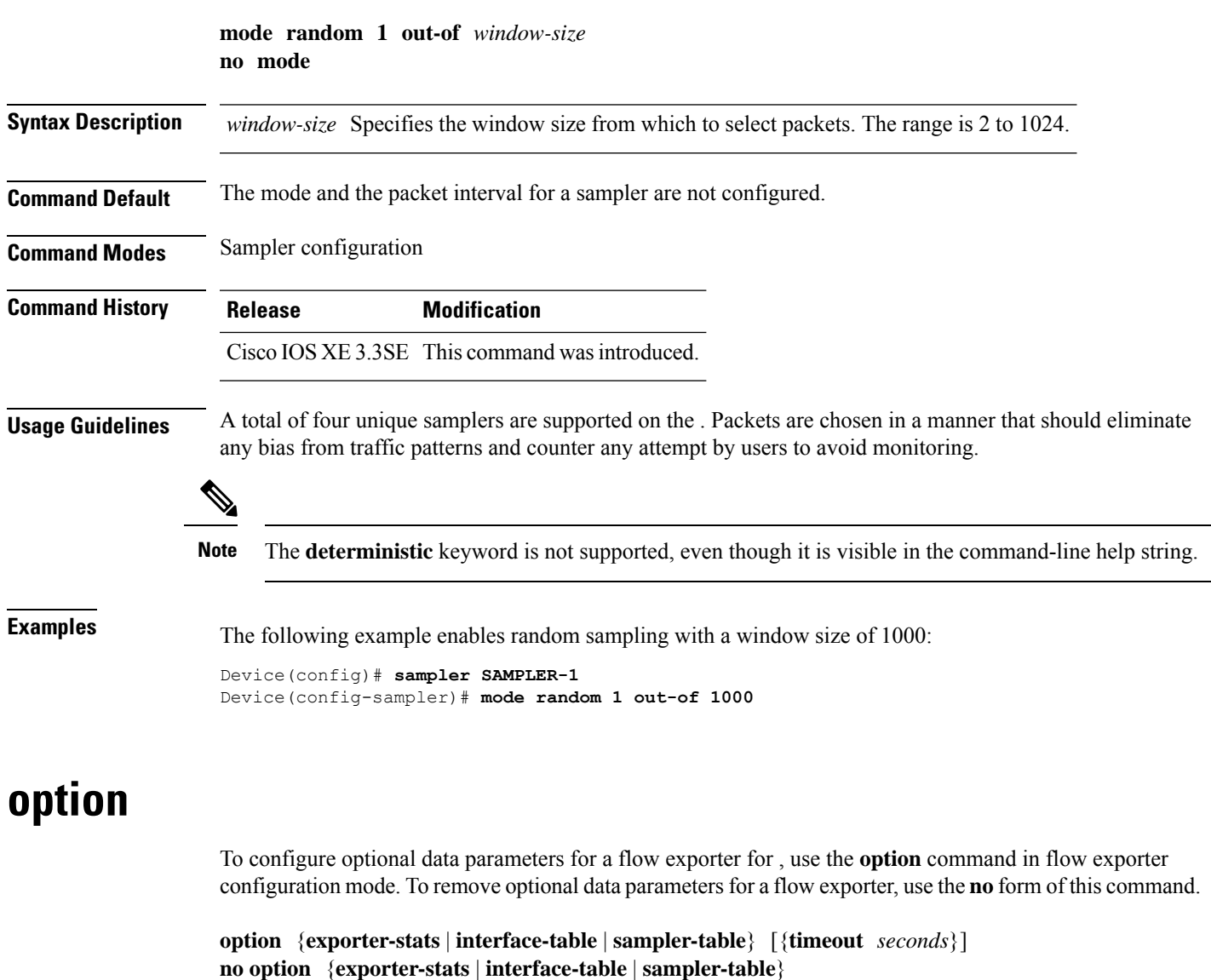

<span id="page-32-1"></span>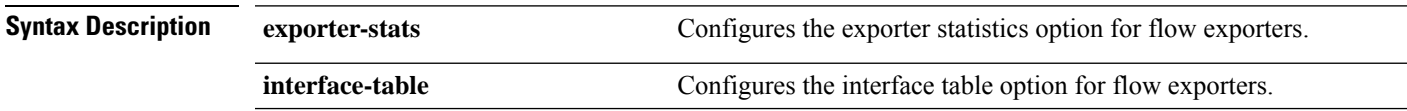

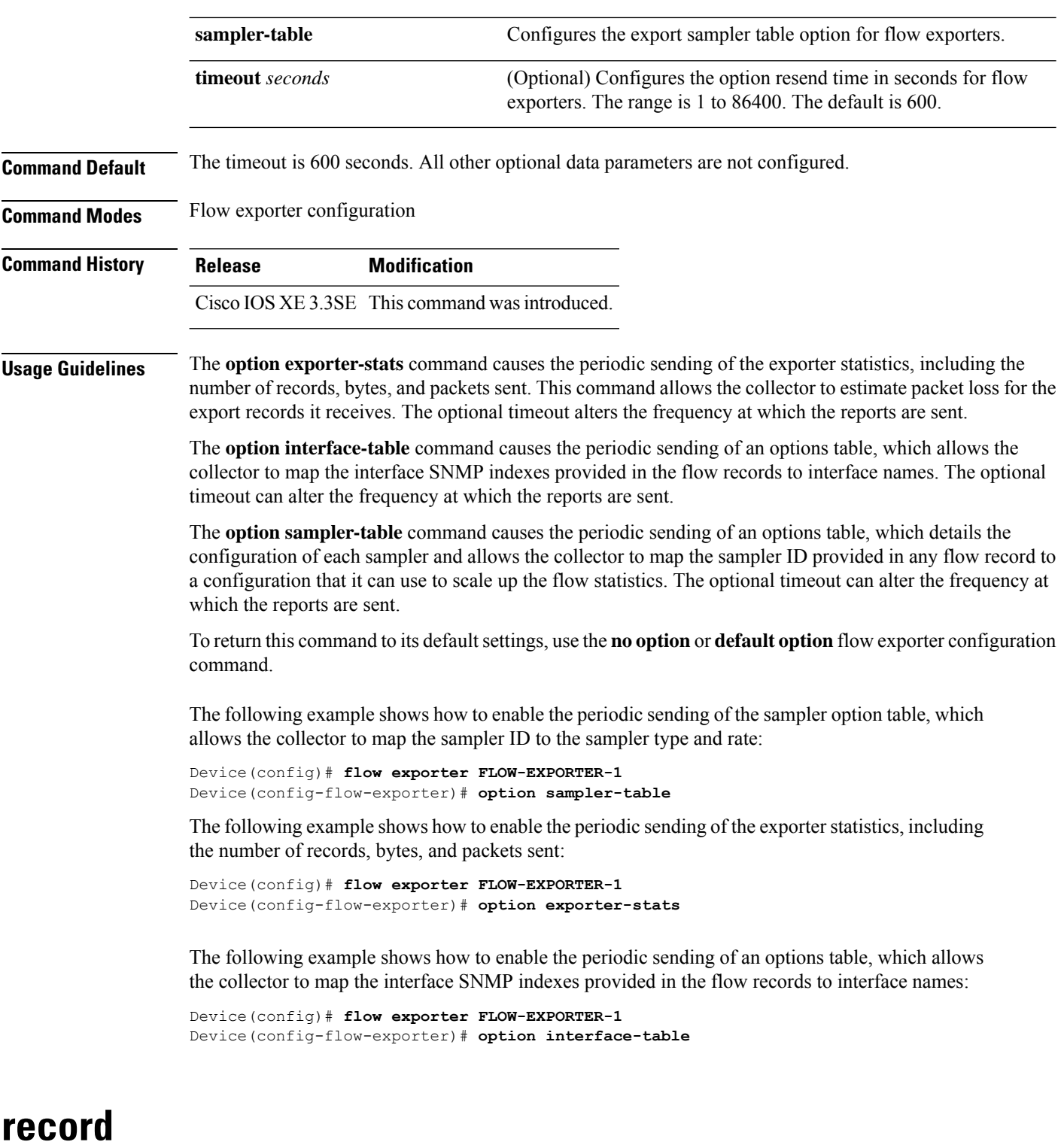

<span id="page-33-0"></span>To add a flow record for a flow monitor, use the **record** command in flow monitor configuration mode. To remove a flow record for a flow monitor, use the **no** form of this command.

ı

 $\mathbf{l}$ 

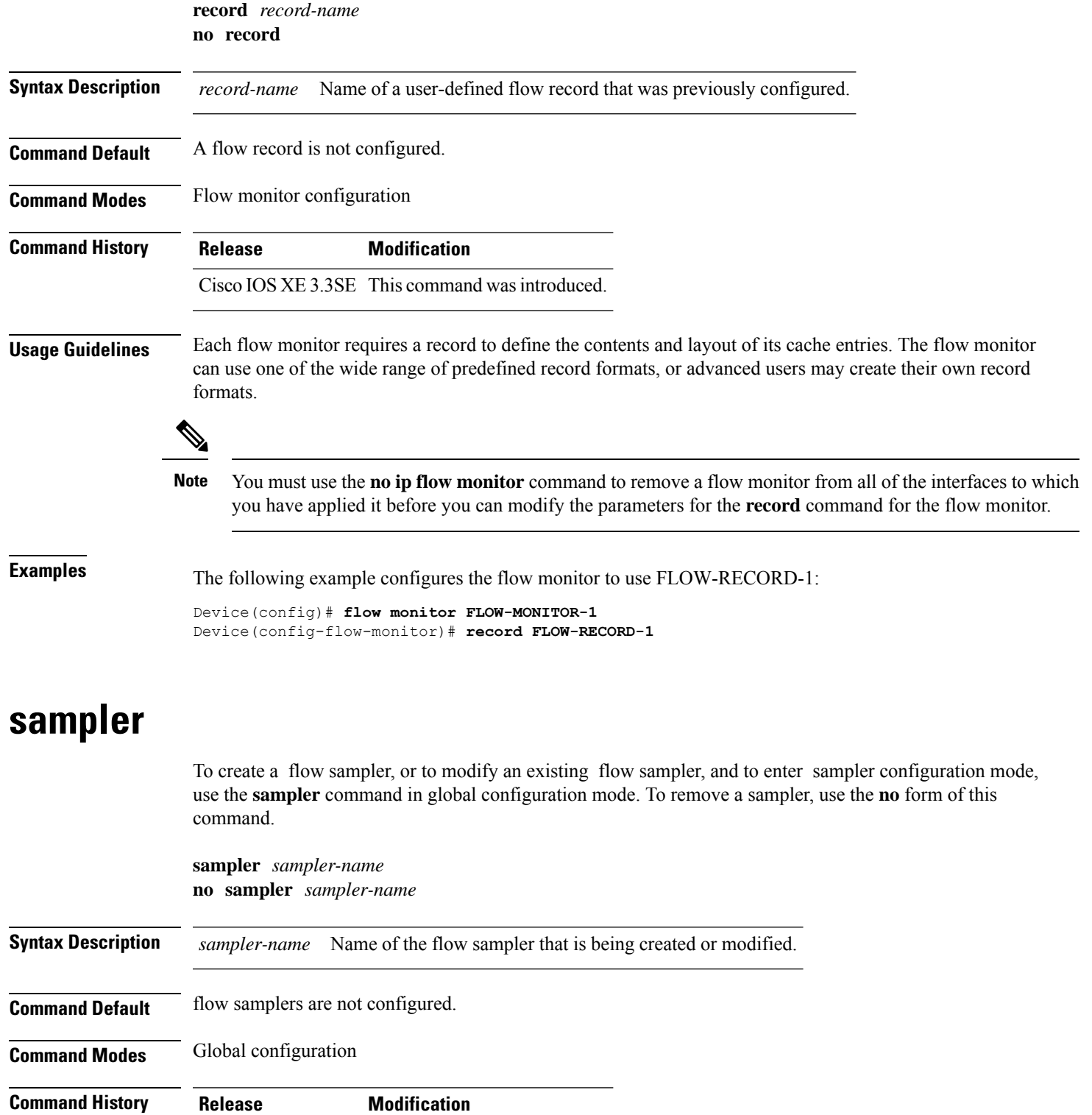

<span id="page-34-0"></span>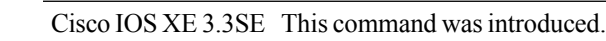

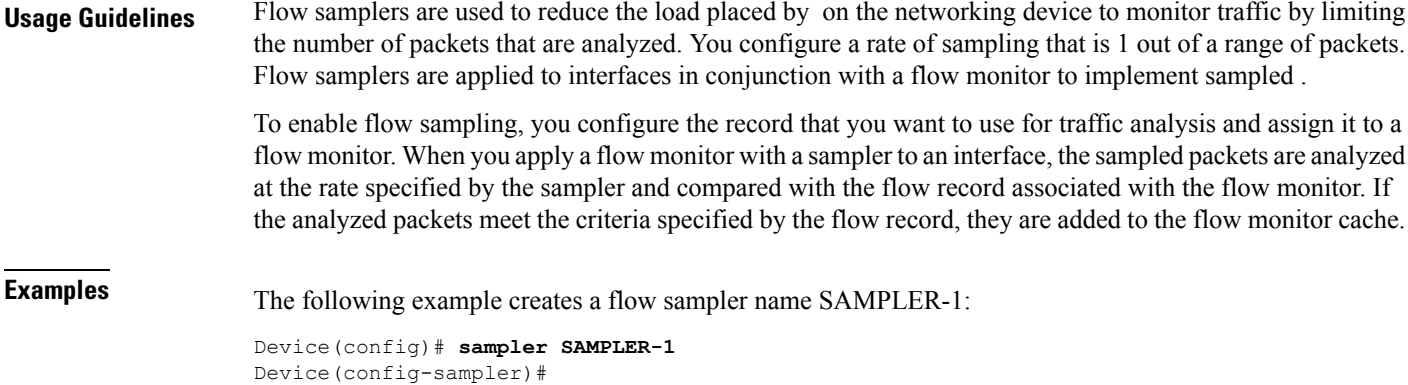

# <span id="page-35-0"></span>**show flow exporter**

To display flow exporter status and statistics, use the **show flow exporter** command in privileged EXEC mode.

**show flow exporter** [{**export-ids netflow-v9** | [**name**] *exporter-name* [{**statistics**| **templates**}] |**statistics** | **templates**}]

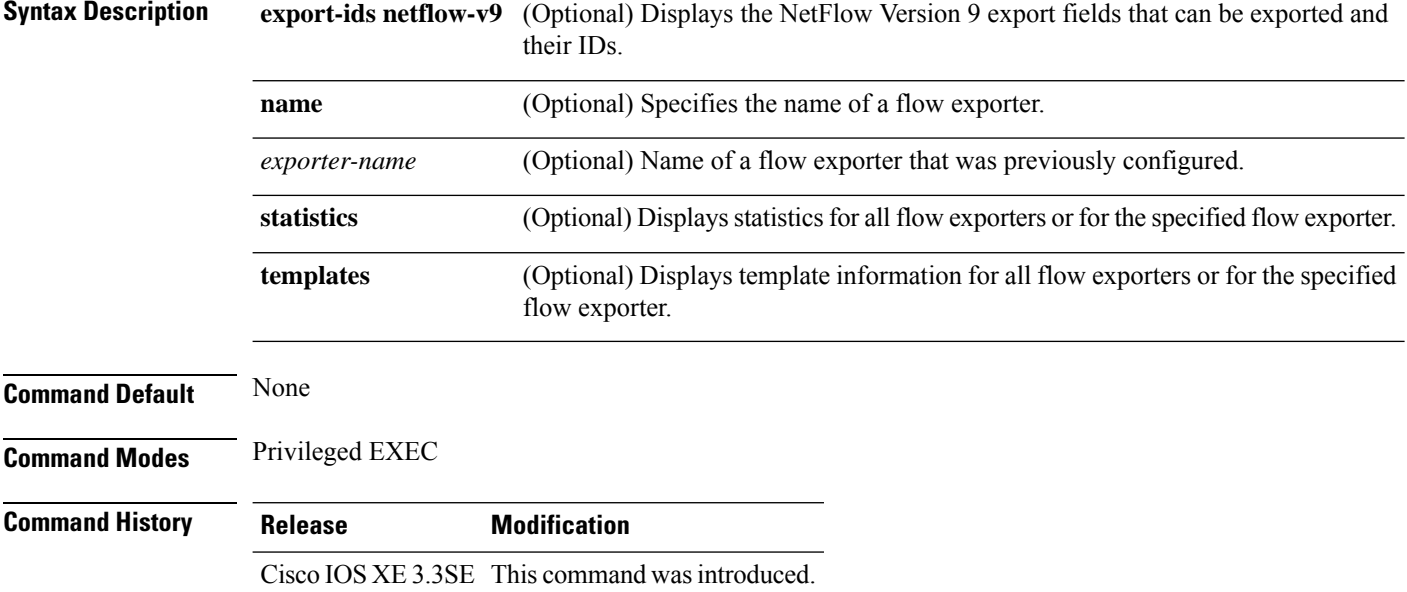

The following example displays the status and statistics for all of the flow exporters configured on a device:

```
Device# show flow exporter
Flow Exporter FLOW-EXPORTER-1:
  Description: Exports to the datacenter<br>Export protocol: NetFlow Version 9
  Export protocol:
  Transport Configuration:
    Destination IP address: 192.168.0.1
    Source IP address: 192.168.0.2
```
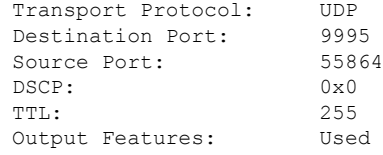

This table describes the significant fields shown in the display:

**Table 1: show flow exporter Field Descriptions**

| <b>Field</b>                   | <b>Description</b>                                                                                                    |
|--------------------------------|----------------------------------------------------------------------------------------------------|
| Flow Exporter                  | The name of the flow exporter that you configured.                                                                                                    |
| Description                    | The description that you configured for the exporter,<br>or the default description User defined.                                                         |
| <b>Transport Configuration</b> | The transport configuration fields for this exporter.                                                                                                    |
| Destination IP address         | The IP address of the destination host.                                                                                                    |
| Source IP address              | The source IP address used by the exported packets.                                                                                                    |
| <b>Transport Protocol</b>      | The transport layer protocol used by the exported<br>packets.                                                                                             |
| <b>Destination Port</b>        | The destination UDP port to which the exported<br>packets are sent.                                                                                       |
| <b>Source Port</b>             | The source UDP port from which the exported packets<br>are sent.                                                                                          |
| <b>DSCP</b>                    | The differentiated services code point (DSCP) value.                                                                                                    |
| <b>TTL</b>                     | The time-to-live value.                                                                                                    |
| <b>Output Features</b>         | Specifies whether the output-features command,<br>which causes the output features to be run on Flexible<br>NetFlow export packets, has been used or not. |

The following example displays the status and statistics for all of the flow exporters configured on a device:

```
Device# show flow exporter name FLOW-EXPORTER-1 statistics
Flow Exporter FLOW-EXPORTER-1:
 Packet send statistics (last cleared 2w6d ago):<br>Successfully sent: 0
   Successfully sent: 0 (0 bytes)
```
# <span id="page-36-0"></span>**show flow interface**

To display the configuration and status for an interface, use the **show flow interface** command in privileged EXEC mode.

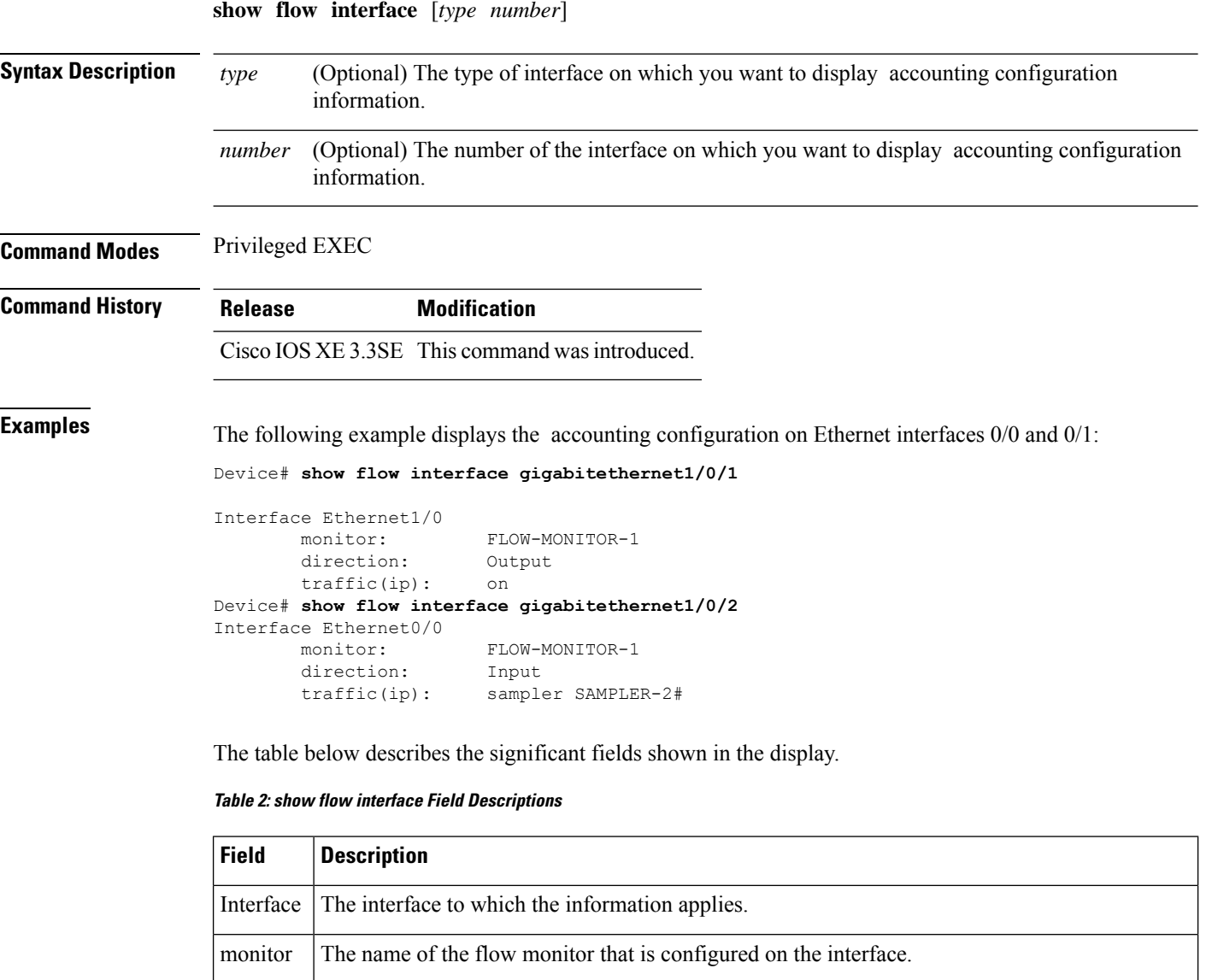

The direction of traffic that is being monitored by the flow monitor.

• Input—Traffic is being received by the interface.

traffic(ip) Indicates if the flow monitor is in normal mode or sampler mode.

• on—The flow monitor is in normal mode.

• Output—Traffic is being transmitted by the interface.

• sampler—The flow monitor is in sampler mode (the name of the sampler will be included

The possible values are:

The possible values are:

in the display).

direction:

 $\overline{\phantom{a}}$ 

# <span id="page-38-0"></span>**show flow monitor**

To display the status and statistics for a flow monitor, use the **show flow monitor** command in privileged EXEC mode.

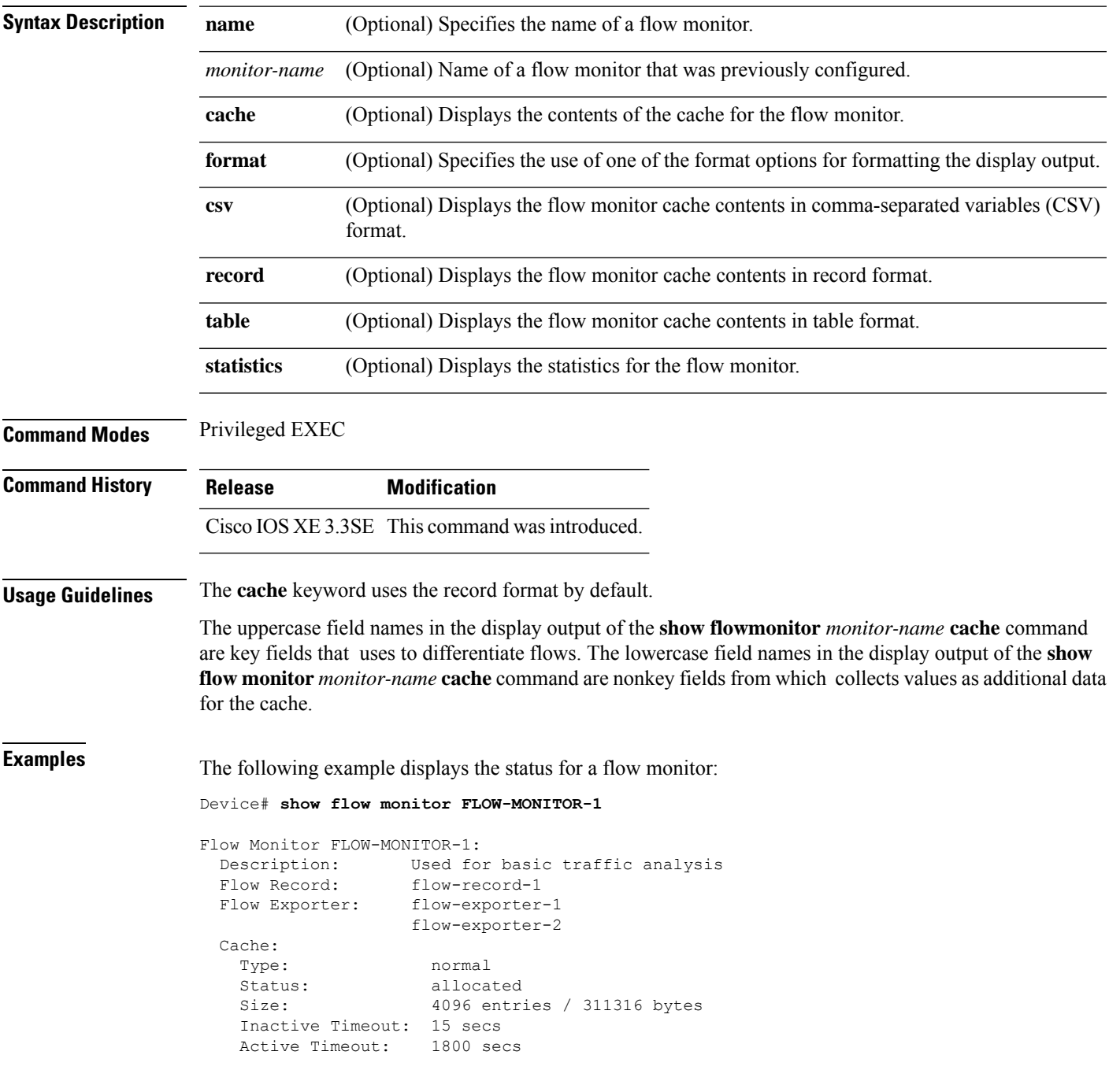

This table describes the significant fields shown in the display.

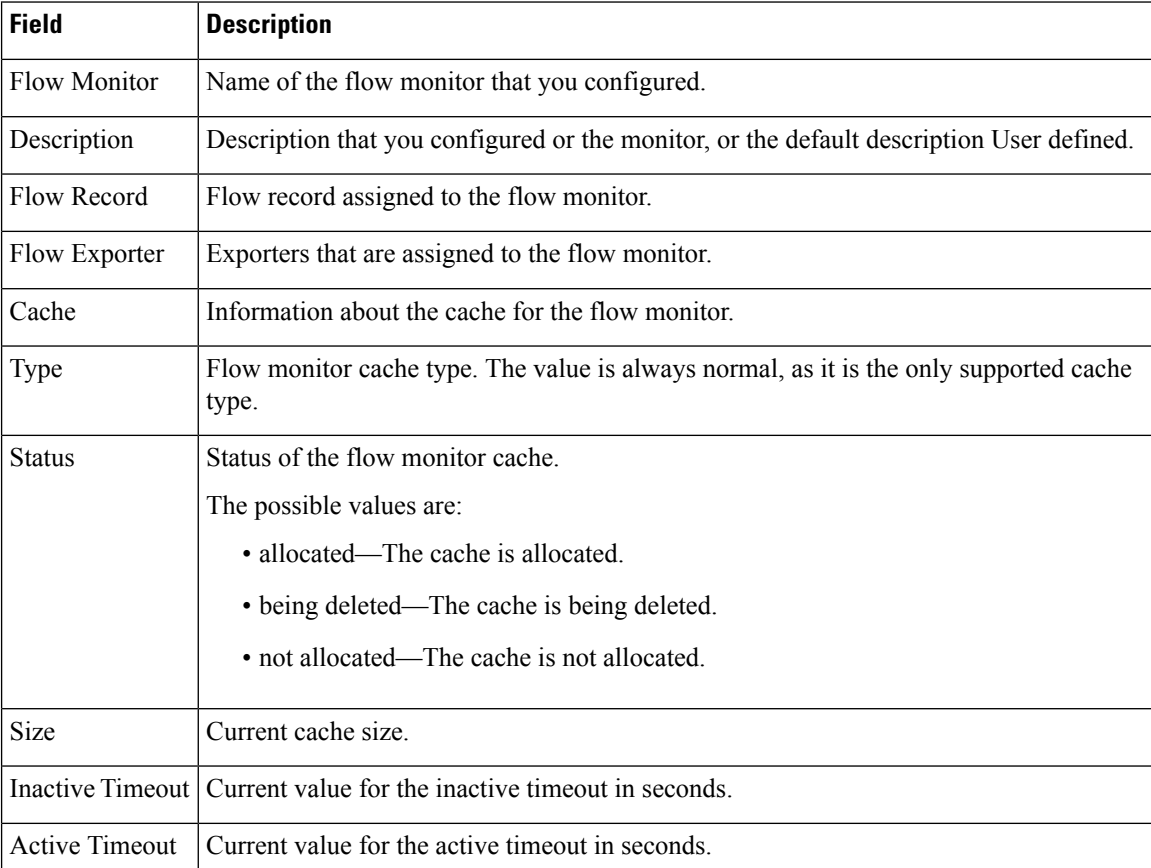

#### **Table 3: show flow monitor monitor-name Field Descriptions**

The following example displays the status, statistics, and data for the flow monitor named FLOW-MONITOR-1:

This table describes the significant fields shown in the display.

The following example displays the status, statistics, and data for the flow monitor named FLOW-MONITOR-1 in a table format:

The following example displays the status, statistics, and data for the flow monitor named FLOW-MONITOR-IPv6 (the cache contains IPv6 data) in record format:

The following example displays the status and statistics for a flow monitor:

# <span id="page-39-0"></span>**show flow record**

To display the status and statistics for a flow record, use the **show flow record**command in privileged EXEC mode.

**show flow record** [{[**name**] *record-name*}]

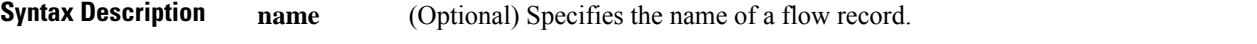

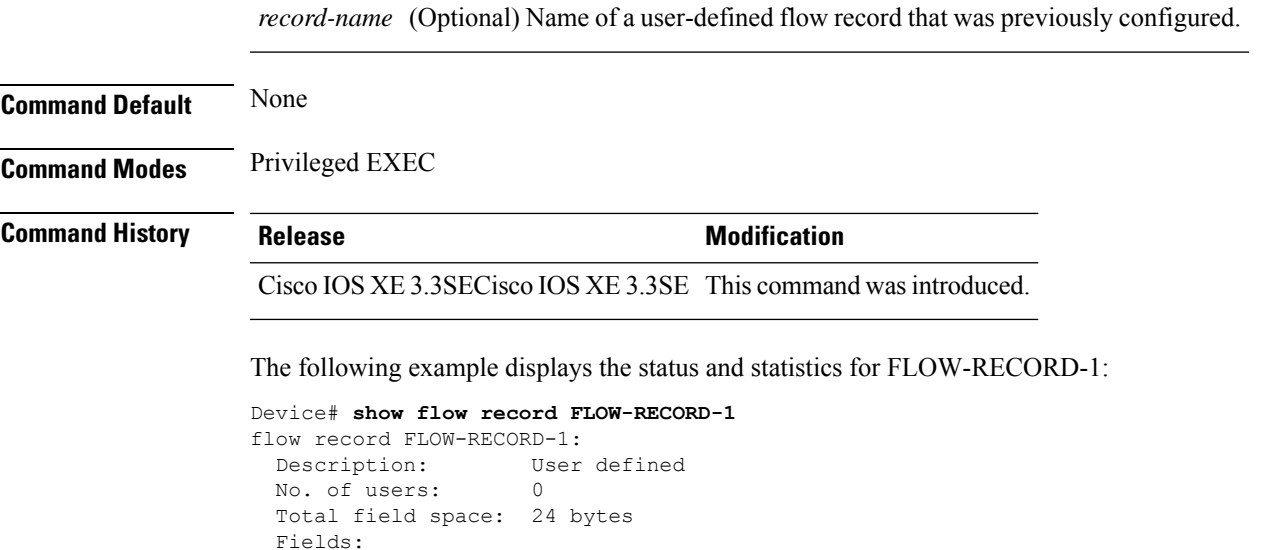

# <span id="page-40-0"></span>**show sampler**

To display the status and statistics for a sampler, use the **show sampler** command in privileged EXEC mode.

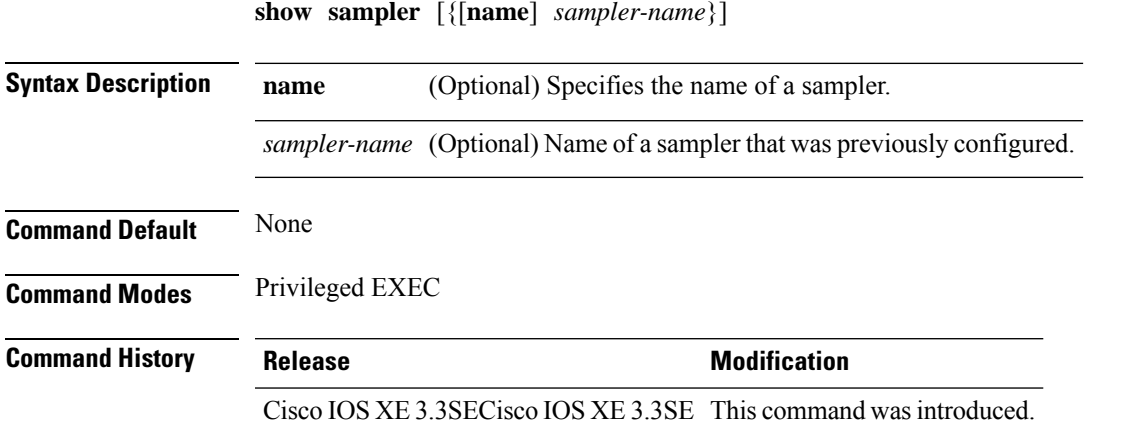

match ipv6 destination address match transport source-port collect interface input

The following example displays the status and statistics for all of the flow samplers configured:

```
Device# show sampler
Sampler SAMPLER-1:
 ID: 2083940135<br>export ID: 0
 export ID:
 Description: User defined
 Type: Invalid (not in use)
 Rate: 1 out of 32
 Samples: 0<br>Requests: 0
 Requests:
```

```
Users (0):
Sampler SAMPLER-2:
 ID: 3800923489
 export ID: 1
 Description: User defined
 Type: random<br>Rate: 1 out c
               1 out of 100
 Samples: 1
 Requests: 124
 Users (1):
   flow monitor FLOW-MONITOR-1 (datalink, vlan1) 0 out of 0
```
This table describes the significant fields shown in the display.

**Table 4: show sampler Field Descriptions**

| <b>Field</b>     | <b>Description</b>                                                                                                    |
|------------------|----------------------------------------------------------------------------------------------------|
| ID               | ID number of the flow sampler.                                                                                                    |
| <b>Export ID</b> | ID of the flow sampler export.                                                                                                    |
| Description      | Description that you configured for the flow sampler,<br>or the default description User defined.                                                                                                    |
| <b>Type</b>      | Sampling mode that you configured for the flow<br>sampler.                                                                                                    |
| Rate             | Window size (for packet selection) that you<br>configured for the flow sampler. The range is 2 to<br>32768.                                                                                                    |
| Samples          | Number of packets sampled since the flow sampler<br>was configured or the device was restarted. This is<br>equivalent to the number of times a positive response<br>was received when the sampler was queried to<br>determine if the traffic needed to be sampled. See the<br>explanation of the Requests field in this table. |
| Requests         | Number of times the flow sampler was queried to<br>determine if the traffic needed to be sampled.                                                                                                    |
| Users            | Interfaces on which the flow sampler is configured.                                                                                                    |

#### <span id="page-41-0"></span>**source**

To configure the source IP address interface for all of the packets sent by a flow exporter, use the **source** command in flow exporter configuration mode. To remove the source IPaddressinterface for all of the packets sent by a flow exporter, use the **no** form of this command.

**source** *interface-type interface-number* **no source**

 $\mathbf{l}$ 

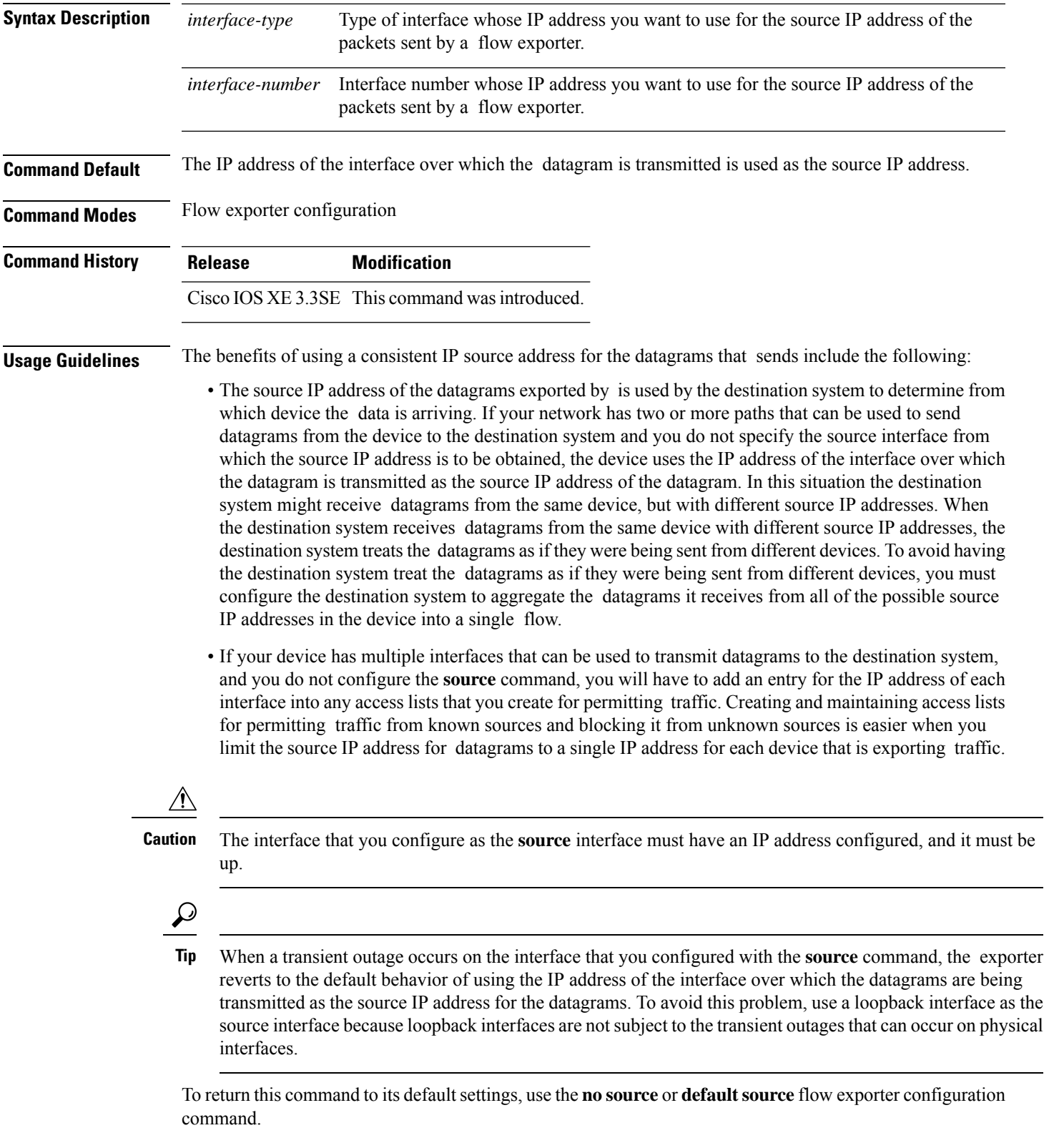

**Examples** The following example shows how to configure to use a loopback interface as the source interface for NetFlow traffic:

```
Device(config)# flow exporter FLOW-EXPORTER-1
Device(config-flow-exporter)# source loopback 0
```
#### <span id="page-43-0"></span>**template data timeout**

To specify a timeout period for resending flow exporter template data, use the **templatedata timeout** command in flow exporter configuration mode. To remove the template resend timeout for a flow exporter, use the **no** form of this command.

**template data timeout** *seconds* **no template data timeout** *seconds*

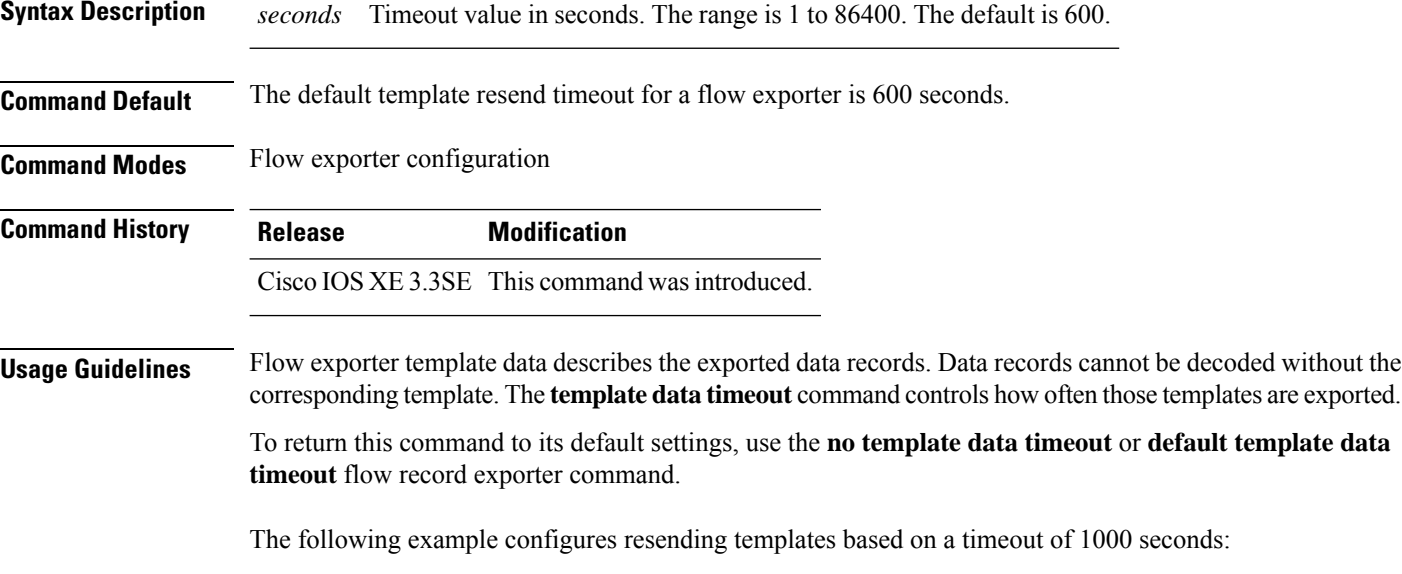

Device(config)# **flow exporter FLOW-EXPORTER-1** Device(config-flow-exporter)# **template data timeout 1000**

#### <span id="page-43-1"></span>**transport**

To configure the transport protocol for a flow exporter for , use the **transport** command in flow exporter configuration mode. To remove the transport protocol for a flow exporter, use the **no** form of this command.

**transport udp** *udp-port* **no transport udp** *udp-port*

**Syntax Description udp** *udp-port* Specifies User Datagram Protocol (UDP) as the transport protocol and the UDP port number.

<span id="page-44-0"></span>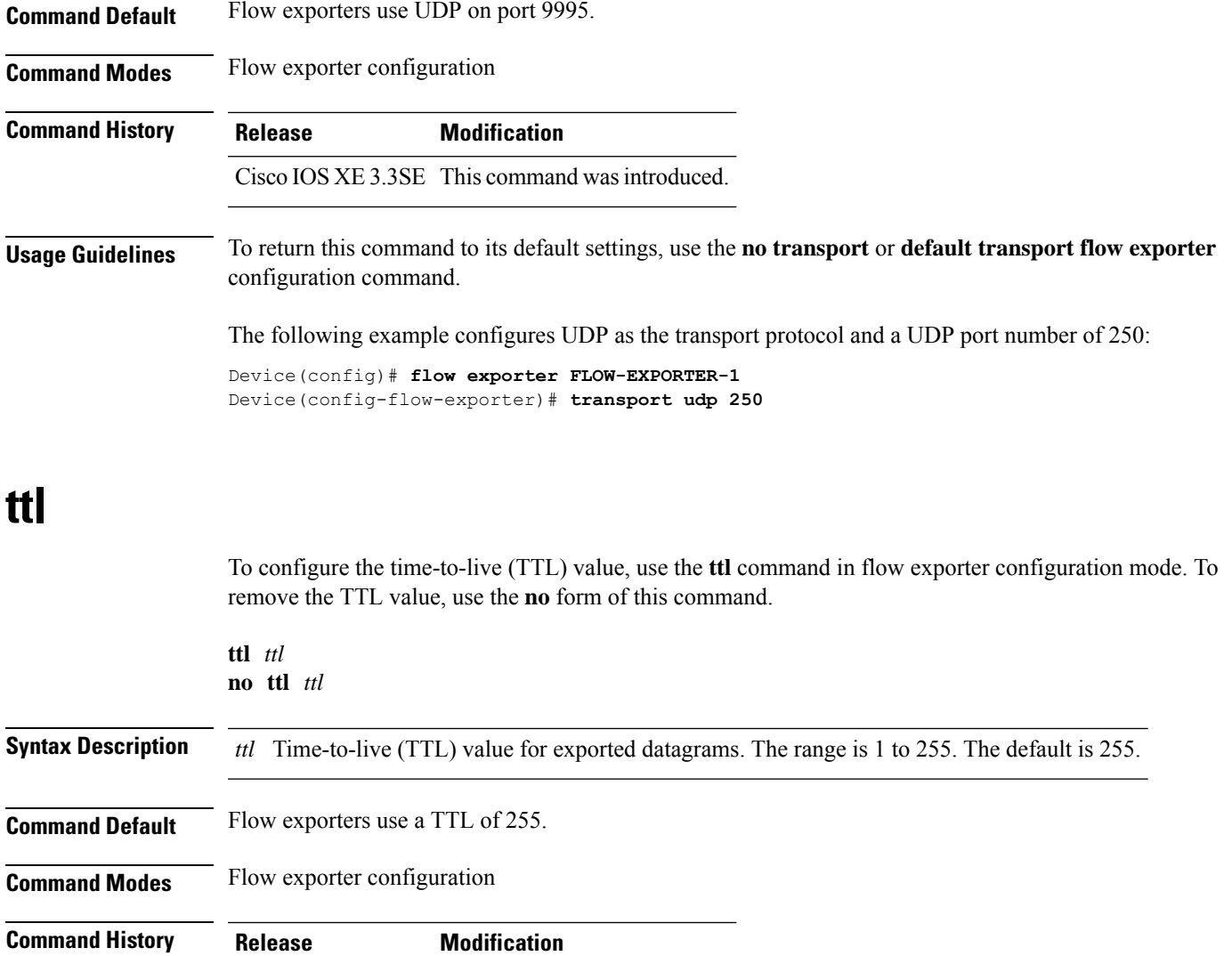

Cisco IOS XE 3.3SE This command wasintroduced.

**Usage Guidelines** To return this command to its default settings, use the **no ttl** or **default ttl** flow exporter configuration command.

The following example specifies a TTL of 15:

Device(config)# **flow exporter FLOW-EXPORTER-1** Device(config-flow-exporter)# **ttl 15**

 $\mathbf{l}$